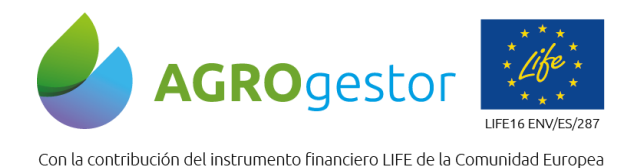

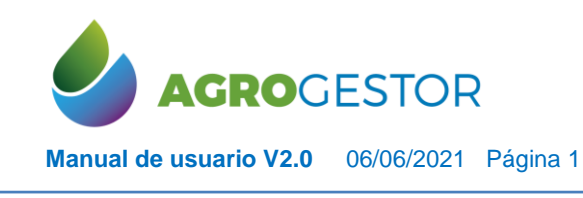

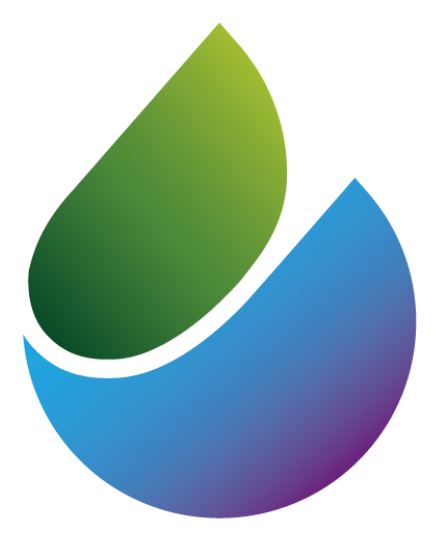

# AGROCESTOR

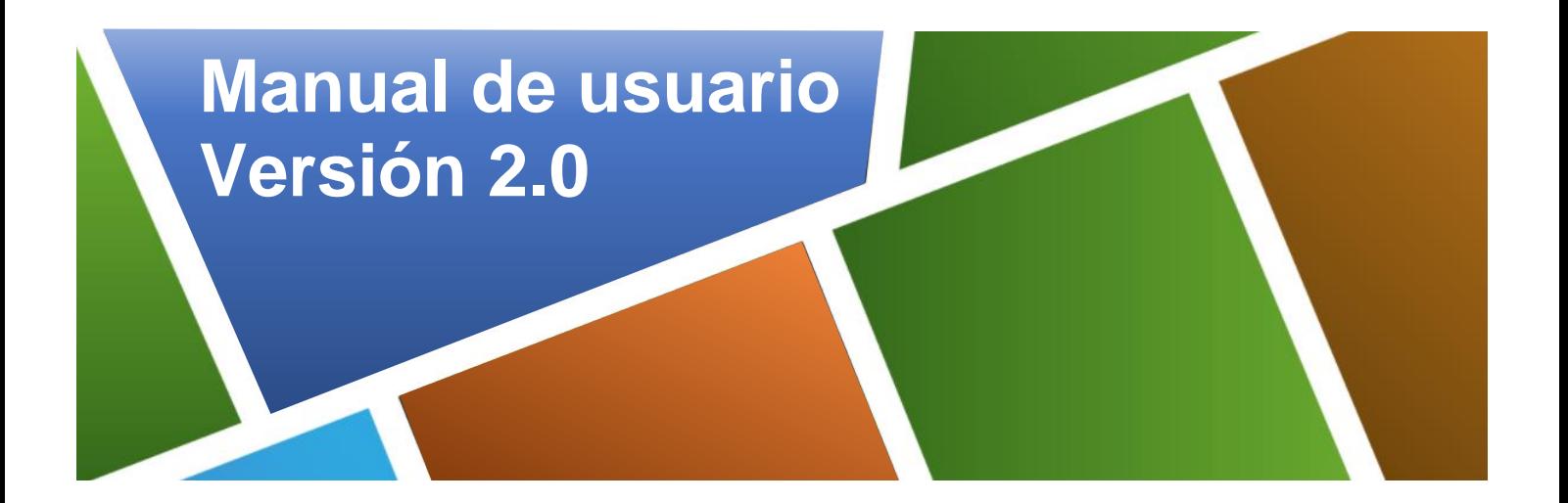

**EXAMPLE DESCRIPTION CONSUMING CONSUMING A REVISED AND SEXUAL PROPERTION OF A REVISED AND SEXUAL PROPERTION OF A REVISED AND SEXUAL PROPERTION OF A REVISED AND STRUCTURE OF A REVISED AND STRUCTURE OF A REVISED OF ALL PROPE** 

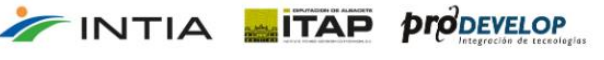

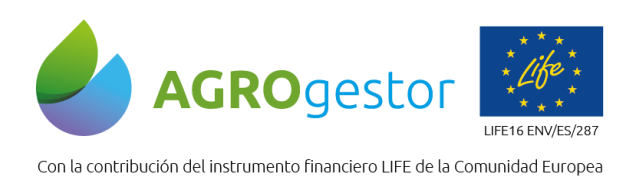

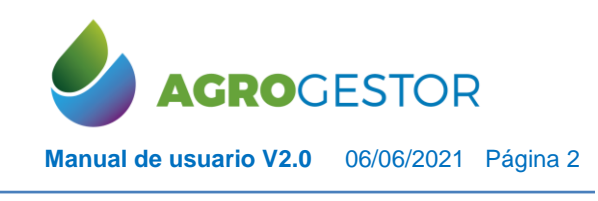

## ÍNDICE

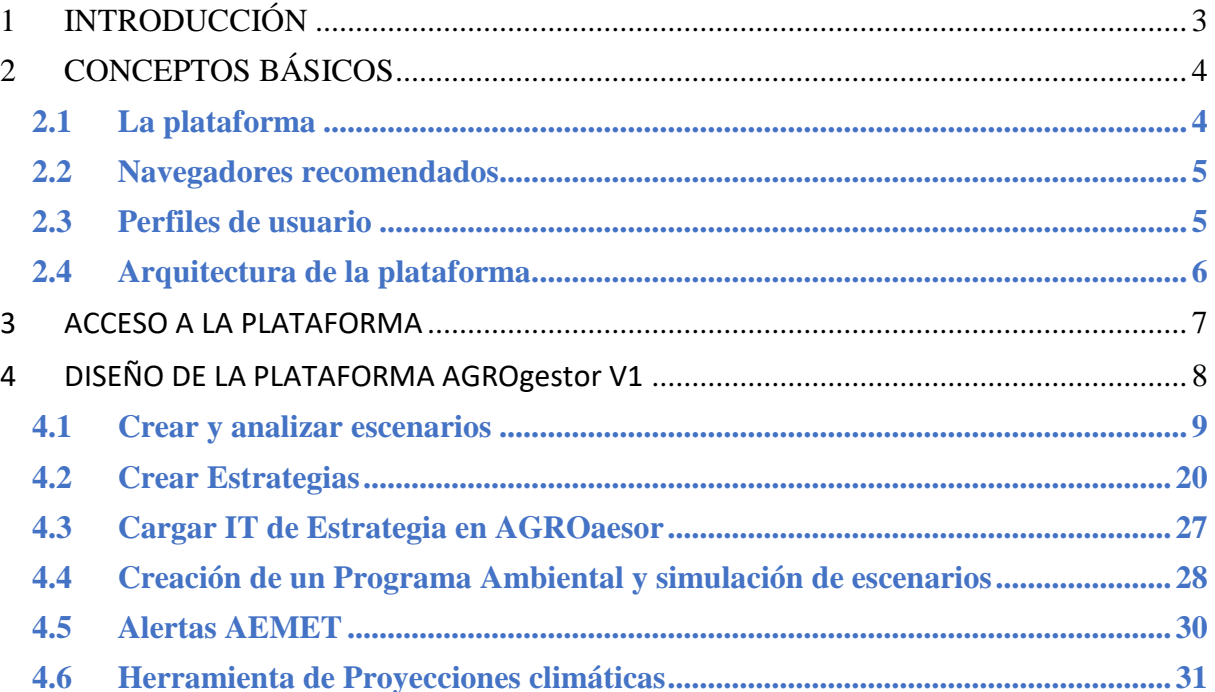

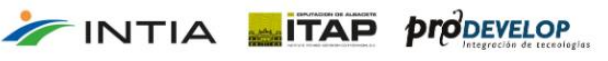

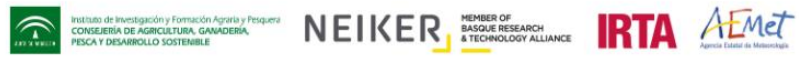

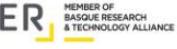

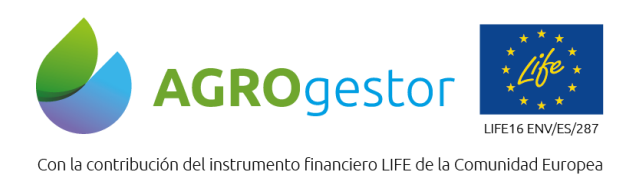

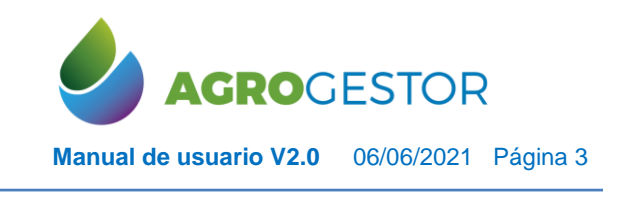

NEIKER EXECUTION A LIMET

## <span id="page-2-0"></span>**1 INTRODUCCIÓN**

INTIA **ETAP proDEVELOP** 

En el marco del proyecto AGROgestor LIFE16 ENV/ES/287, hemos puesto a punto dos plataformas interconectadas, con instrumentos y utilidades de apoyo a la gestión colectiva de los cultivos, para la prestación de servicios de asesoramiento a nivel de parcelas y explotaciones agrícolas:

- La plataforma AGROasesor integra la gestión de actuaciones en parcela, con el asesoramiento de cultivos, mediante herramientas de ayuda a la decisión.
- La plataforma AGROgestor integra la gestión colectiva por indicadores, gracias a la conexión con la información implementada en AGROasesor.

La plataforma AGROasesor ha sido pionera a nivel nacional en integrar herramientas de ayuda a la decisión muy potentes, especialmente, en riego y fertilización, realizando balances diarios de las necesidades de nutrientes y agua en cada parcela. Esta plataforma se desarrolló en el proyecto LIFE+11 ENV/ES/641 sigAGROasesor.

En el marco del proyecto AGROgestor, se han ampliado las funcionalidades de la plataforma AGROasesor y se ha creado la plataforma AGROgestor para avanzar sobre la gestión colectiva de explotaciones.

Actualmente ambas plataformas están operativas en 5 CCAA Navarra, Andalucía, Cataluña, País Vasco y Castilla La Mancha, y amplía su ámbito de actuación a otras cuatro comunidades autónomas, que están desarrollando programas piloto en el marco del proyecto LIFE AGROgestor.

Para más información consultar la web del proyecto,<https://www.agrogestor.es/>

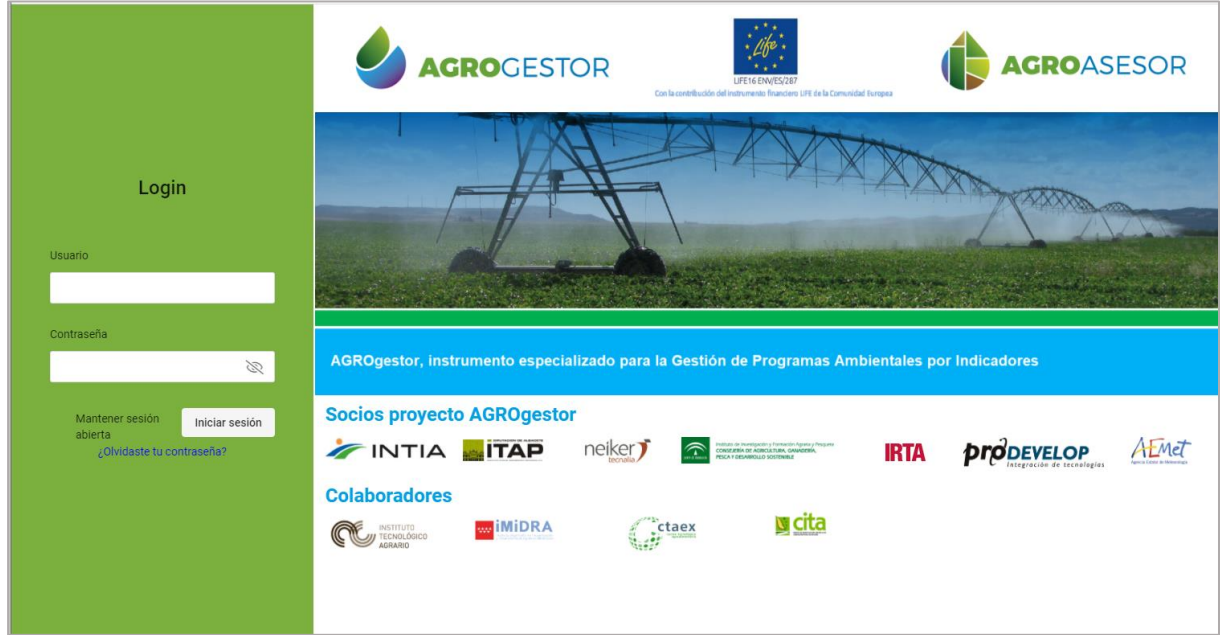

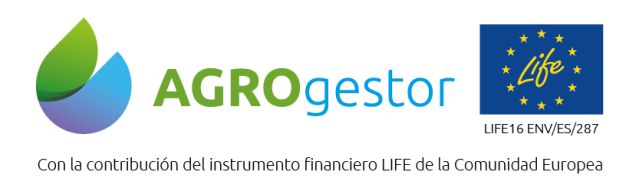

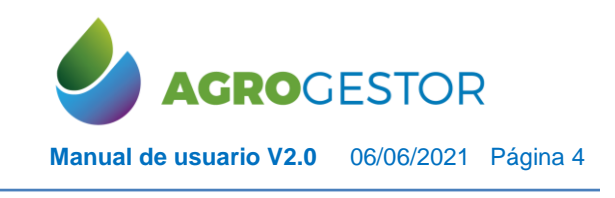

NEIKER **FRAGE IRTA** AEMET

## <span id="page-3-0"></span>**2 CONCEPTOS BÁSICOS**

## <span id="page-3-1"></span>**2.1 LA PLATAFORMA**

La Plataforma AGROgestor es una herramienta que pone a disposición de los gestores de la plataforma AGROasesor, herramientas de análisis, evaluación y planificación, basadas en el cálculo de indicadores de sostenibilidad.

Ambas plataformas combinadas, ofrecen un gran potencial en la gestión analítica de la información:

Como nivel base permiten responder a preguntas de análisis descriptivo **¿Qué está pasando?,** ya que la información se recoge en la plataforma de una manera estandarizada, y puede en todo momento ser consultada (explotación de datos). Segundo podemos plantearnos **¿Por qué está pasando?** y apoyarnos en la información de las plataformas para realizar un diagnóstico de los datos. Las herramientas de ayuda a la decisión de AGROasesor, nos permiten dar un paso más en la **analítica predictiva.** Pero también el análisis de los datos estandarizados, nos permite avanzar y mejorar los modelos predictivos. Esta labor es muy interesante para las entidades de asesoramiento que lideran estas plataformas. Por último, AGROgestor da un paso más para ayudarnos a responder a la pregunta de **¿Cuál es la mejor decisión?** como herramienta de apoyo en el análisis de estrategias propuestas.

Funcionalidades de la plataforma:

- **Creación y selección de áreas de gestión colectiva**
- **Evaluación mediante 31 Indicadores para una evaluación continua por campañas**
- **Indicadores económicos, ambientales, de sostenibilidad, agrupados por áreas de gestión colectiva y por parcelas agrícolas**
- **Creación de Itinerarios de estrategia**
- **Simulación de PA y evaluación de Itinerarios de estrategia**
- **Reevaluación de las estrategias propuestas**

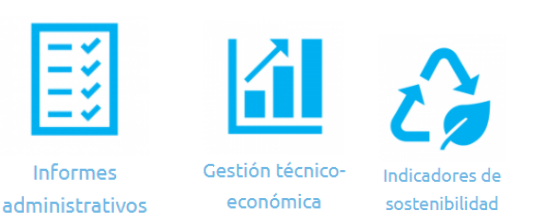

INTIA **ITAP proDEVELOP** 

#### **Agrupación de los 31 indicadores calculados:**

- Indicadores económicos: Margen bruto, rendimiento, N y productividad del agua
- Indicadores relacionados con el uso del agua: Consumo de agua, Huella Hídrica, Huella Hídrica Azul, Huella Hídrica Verde, Huella Hídrica Gris, Índice de Estrés Hídrico
- Indicadores relacionados con la gestión de N: Consumo de N total, consumo de N mineral, consumo de N orgánico, N orgánico en relación con el N total, exceso de N, contribución de N del agua de riego
- Indicadores relacionados con la gestión de la P: Consumo total de P2O5, consumo de P2O5 mineral, consumo de P2O5 orgánico, % de P orgánico sobre el P total, exceso de P2O5

Instituto de Investigación y Formación Agraria y Pesquera<br>CONSEJERÍA DE AGRICULTURA, GANADERÍA,<br>PESCA Y DESARROLLO SOSTENIBLE

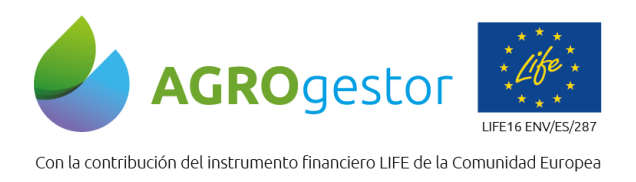

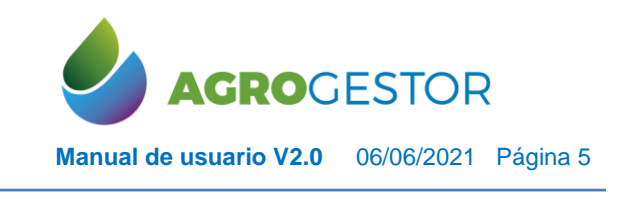

NEIKER, ERRANGE RTA AEMET

- Indicadores relacionados con el balance de emisiones: Huella de carbono, consumo de diesel, consumo de electricidad
- Indicadores relacionados con el uso de productos fitosanitarios: Número de tratamientos fitosanitarios en una campaña, toxicidad en agua dulce y marina, toxicidad terrestre y humana.
- Indicadores de biodiversidad: Diferentes cultivos en rotación en los últimos 4 años, Número de leguminosas en los últimos 4 años

## <span id="page-4-0"></span>**2.2 NAVEGADORES RECOMENDADOS**

En la versión actual de la plataforma y objeto de descripción de este manual V2, se recomienda su uso exclusivo en el navegador libre **Google Chrome** (descarga gratuita).

## <span id="page-4-1"></span>**2.3 PERFILES DE USUARIO**

Las plataformas AGROgestor y AGROasesor se han diseñado con una estructura de perfiles, en base a los distintos niveles de gestión. La plataforma AGROgestor se está preparada para dar acceso a los perfiles de gestión, por tanto, no tendrán acceso directo el perfil de usuario "agricultor", que es quien gestiona la introducción y carga de la información de base en la plataforma AGROasesor.

Los perfiles que pueden acceder a la plataforma AGROgestor en la versión actual son:

- Administrador general de la plataforma.
- Administración a nivel de Entidad de Asesoramiento.
- Administración a nivel de Programa Gestor.
- Asesor técnico.

**INTIA ITAP proDEVELOP** 

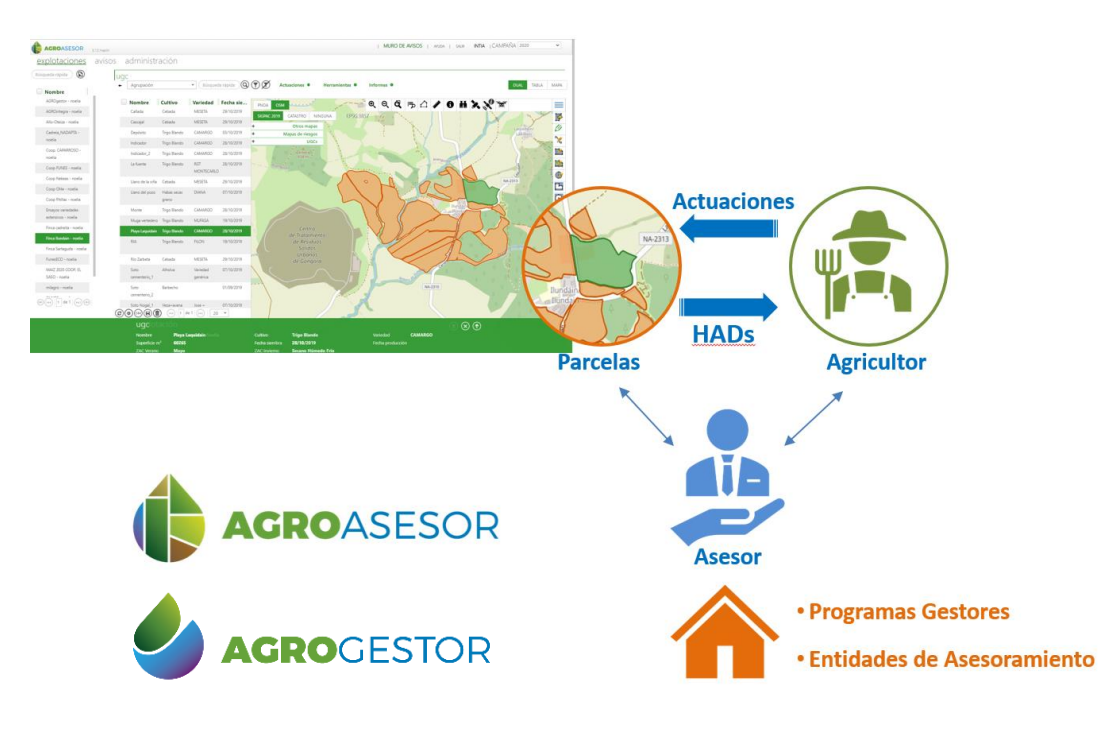

Instituto de Investigación y Formación Agraria y Pe<br>CONSEJERÍA DE AGRICULTURA, GANADERÍA,<br>PESCA Y DESARROLLO SOSTENIBLE

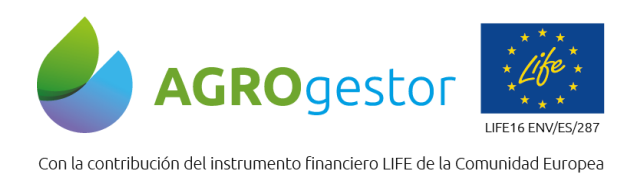

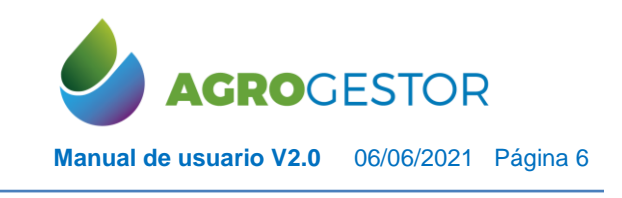

## <span id="page-5-0"></span>**2.4 ARQUITECTURA DE LA PLATAFORMA**

En la plataforma AGROasesor el mínimo elemento objeto de sus herramientas y funcionalidades es la **UGC** integrada dentro de una Explotación.

Se entiende una **UGC** o **Unidad de Gestión de Cultivo** como la mínima superficie administrativa (SIGPAC o Catastro) cultivada y sobre la que se está realizando una única gestión. El conjunto de UGCs de una explotación son las **parcelas agrícolas** que la componen.

La **Explotación** es el conjunto de UGCs administradas bajo un mismo CIF o código fiscal La plataforma permite un modo de trabajo en lotes de UGCs, configurables de manera dinámica por el usuario, entre las UGCs que componen sus explotaciones.

La Gestión de actuaciones de cada UGC se mantiene por campañas a nivel de cada UGCcultivo, agrupada en Operaciones de Cultivo, en las que se registran las actuaciones como Elementos Base, a partir de los elementos de inventario de cada usuario.

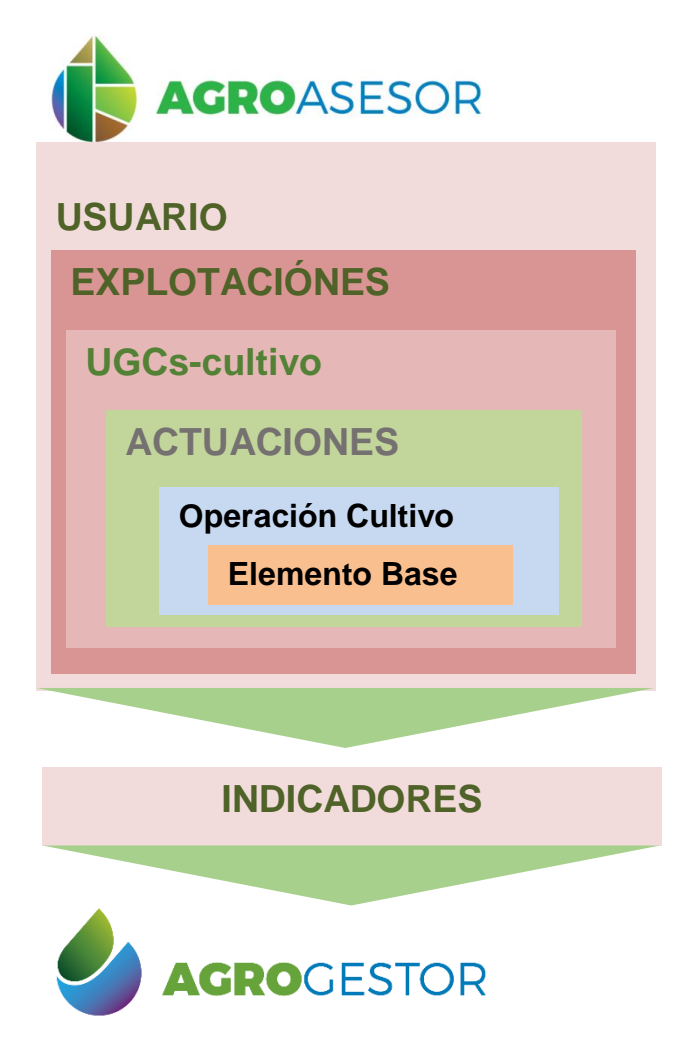

INTIA **ITAP proDEVELOP** 

La base de datos común para ambas plataformas, calcula de manera dinámica los indicadores en cada UGC, en la que se ha introducido una operación de cultivo de recolección.

Cualquier cambio posterior en elementos de inventario o de actuaciones, genera el recalculo de indicadores de la UGCcultivo correspondiente.

AGROgestor accede de manera dinámica a la información de Indicadores para realizar evaluaciones de áreas de gestión.

**Institution de INVESTIGATION CONVIDERS AND STATE OF THE READER OF SCALE RESPONSE TO A REPORT OF THE READER OF SCALE AND STATE OF THE READER OF SCALE AND STATE OF THE READER OF STATE AND STATE OF THE READER OF STATE AND ST** 

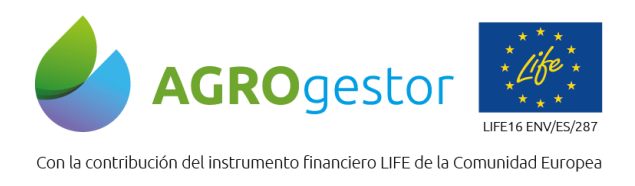

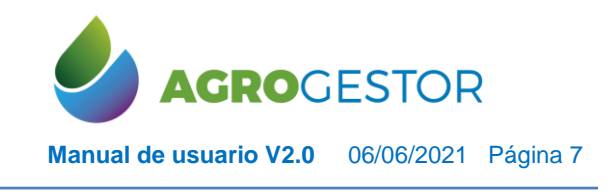

NEIKER ENGINEER RTA AEMET

## <span id="page-6-0"></span>**3 ACCESO A LA PLATAFORMA**

INTIA **ITAP proDEVELOP** 

La Versión 2 de la plataforma, está operativa para todos los usuarios con perfiles gestores de la plataforma AGROasesor en 9 ccaa que participan en el proyecto AGROgestor.

El alta y gestión de estos perfiles se realiza en la plataforma AGROasesor, por parte de los gestores actuales de la misma a nivel de cada ccaa.

La tramitación y gestión se lleva a cabo a través en primer lugar de las entidades de asesoramiento que gestionan en cada ccaa la plataforma AGROasesor, y que se encargan del alta de los programas gestores, a los cuales se asignan lo técnicos asesores. Cada UGCciultivo en cada campaña debe pertenecer a un Programa Gestor.

Los Técnicos asesores, son los principales actores de la plataforma AGROgestor, como canalizadores de la información que se genere en la plataforma hacia gestores, y agricultores.

AGROasesor informa de un modo agregado, sobre los indicadores de parcelas de usuarios agricultores dados de alta en la plataforma AGROasesor, cumpliendo en todo momento la política de protección de las personas, con respecto al tratamiento de los datos personales y a la libre circulación de estos datos, que se basa en el Reglamento (UE) 2016/679 del Parlamento Europeo y del Consejo, de 27 de abril de 2016, relativo a la protección de las personas físicas, en lo que respecta al tratamiento de datos personales y a la libre circulación de estos datos.

Los datos que sean recabados serán empleados únicamente para hacer posible su registro en la plataforma, para poder cumplimentar formularios en el marco del proyecto "AGROgestor" LIFE16 ENV/ES/287, y para análisis estadísticos desagregados a través de las plataformas AGROasesor y AGROgestor.

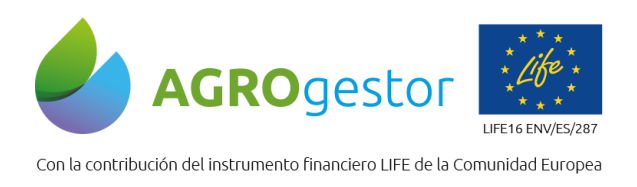

**INTIA FITAP proDEVELOP** 

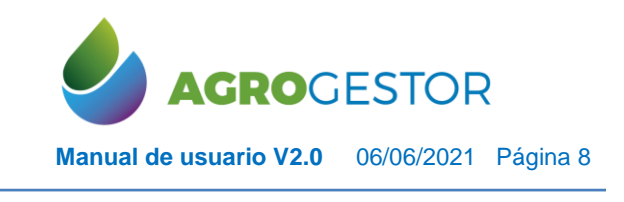

NEIKER ENGINEER RTA AEMET

## <span id="page-7-0"></span>**4 DISEÑO DE LA PLATAFORMA AGROgestor V1**

La plataforma AGROgestor se ha diseñado para Evaluar Programas Ambientales en tres pasos:

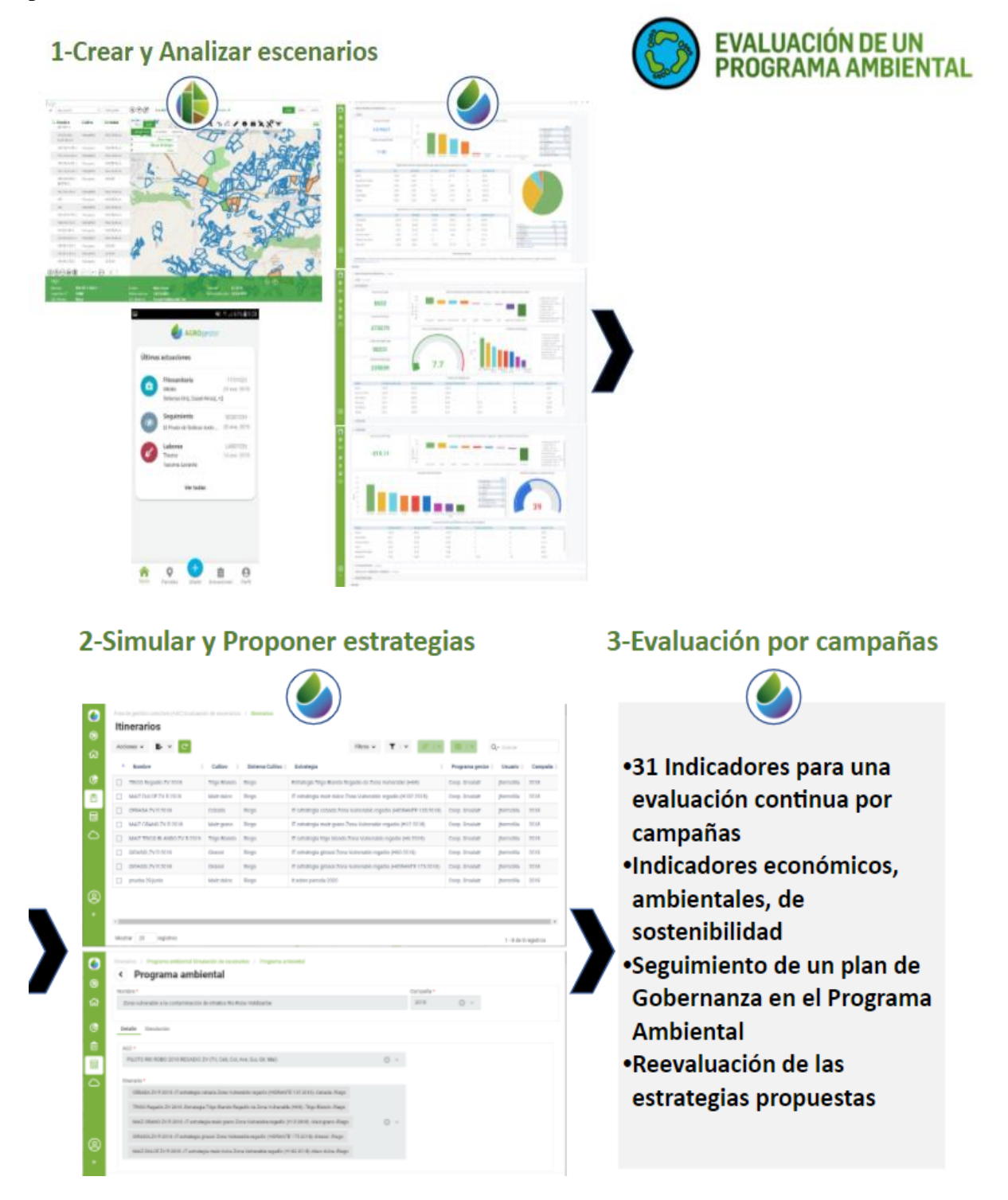

CONSEJERÍA DE AGRICULTURA, GANADERÍA,

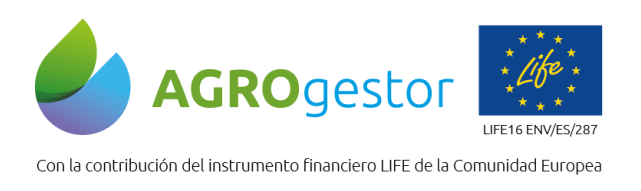

INTIA **TAP proDEVELOP** 

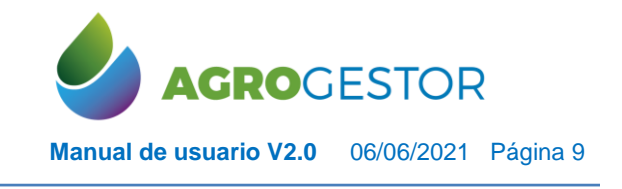

Para ello se han diseñado varios módulos que facilitan la consulta y generación de los escenarios, en los que se realiza la evaluación, simulación y recomendación de estrategias.

## <span id="page-8-0"></span>**4.1 CREAR Y ANALIZAR ESCENARIOS**

La evaluación de escenarios se realiza en la aplicación siguiendo tres pasos consecutivos, todos ellos gestionados a través del módulo de creación de AGCs:

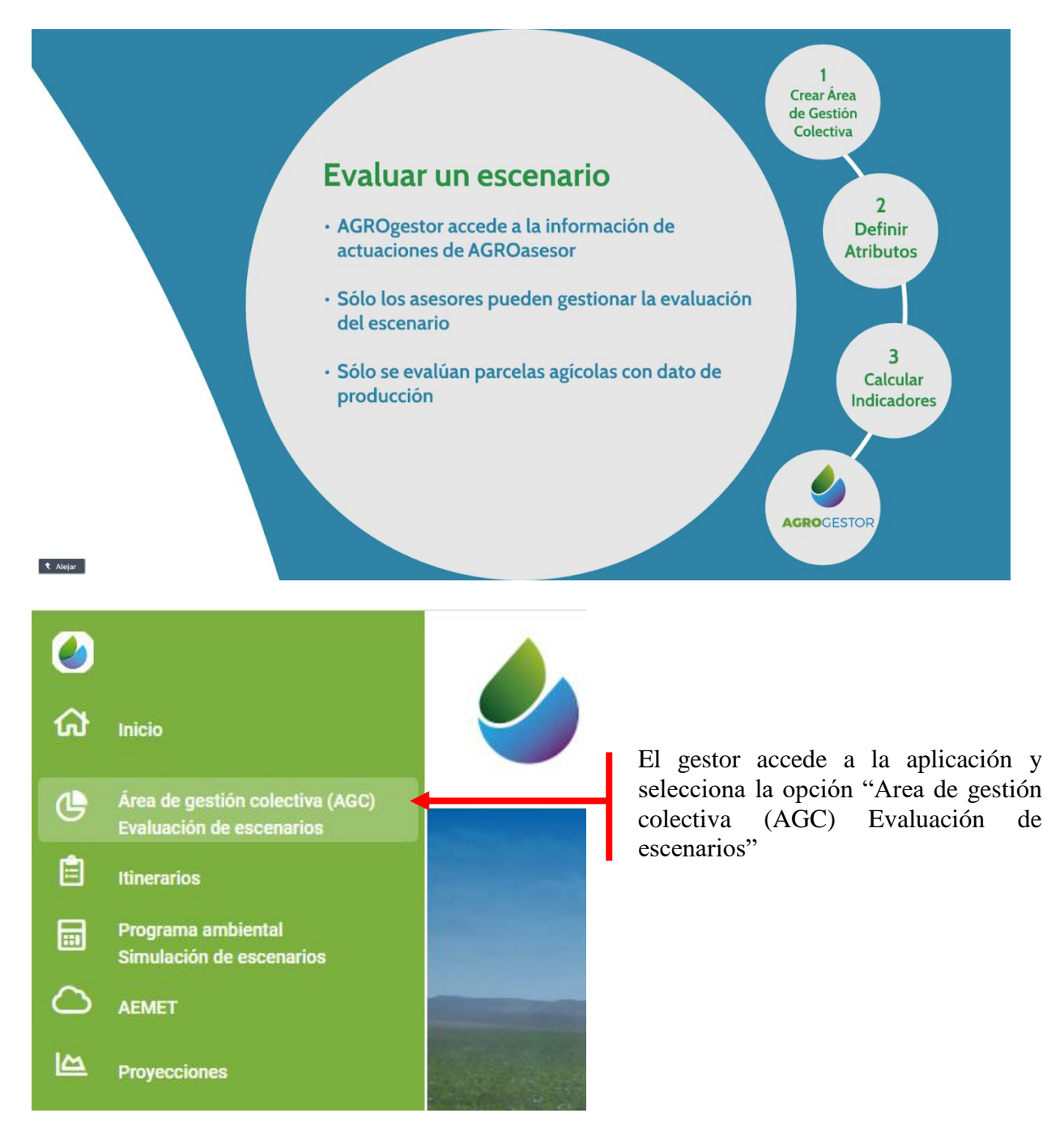

**A DEL REPORT DE LA CONSEGUE DE LA CONSEGUE DE LA CONSEGUE DE LA CONSEGUE DE LA CONSEGUE DE LA CONSEGUE DE LA CONSEGUE DE LA CONSEGUE DE LA CONSEGUE DE LA CONSEGUE DE LA CONSEGUE DE LA CONSEGUE DE LA CONSEGUE DE LA CONSEGU** 

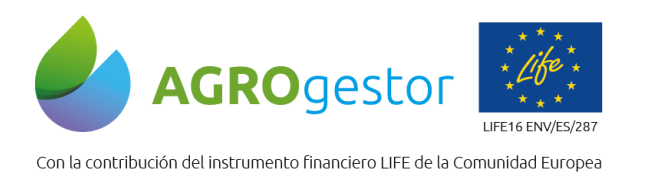

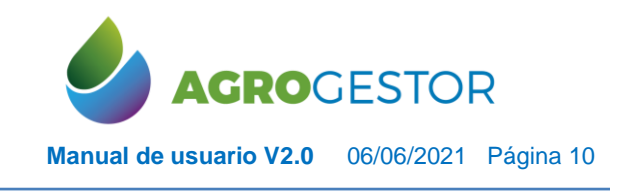

NEIKER ESSENGER RTA AEMET

#### Se accede al panel donde se listan y consultan las AGCs ya creadas

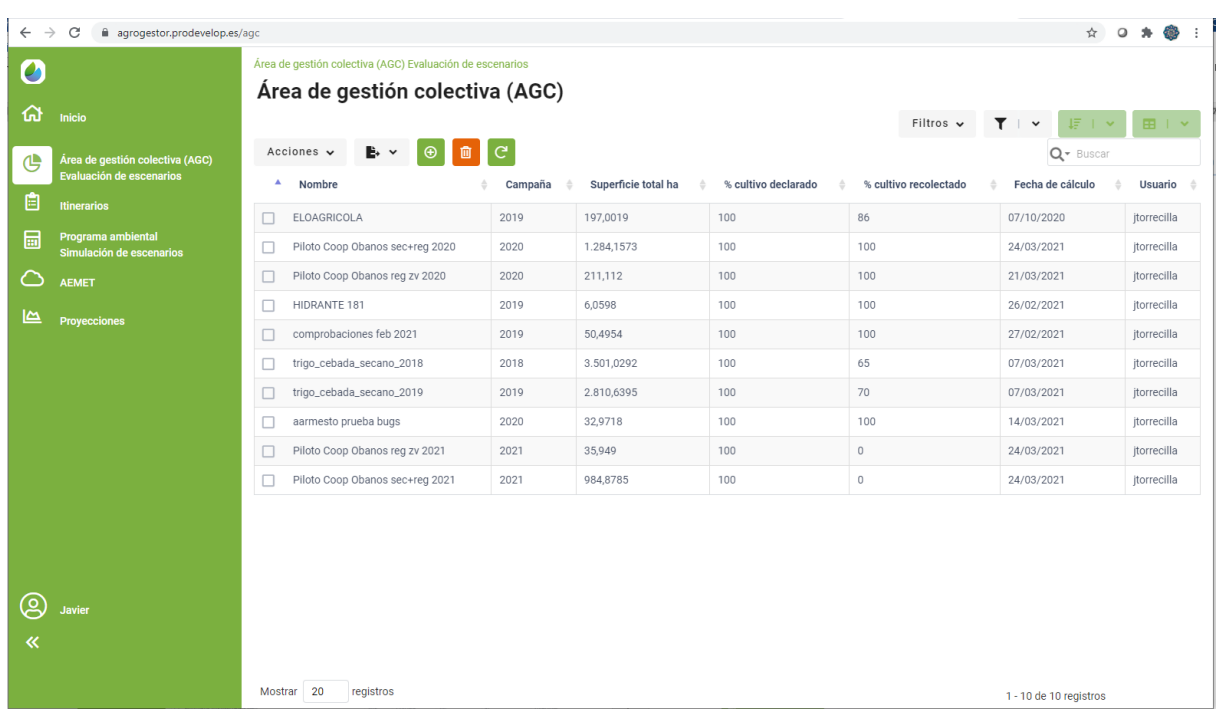

#### Para crear un AGC se elige el botón de nuevo registro

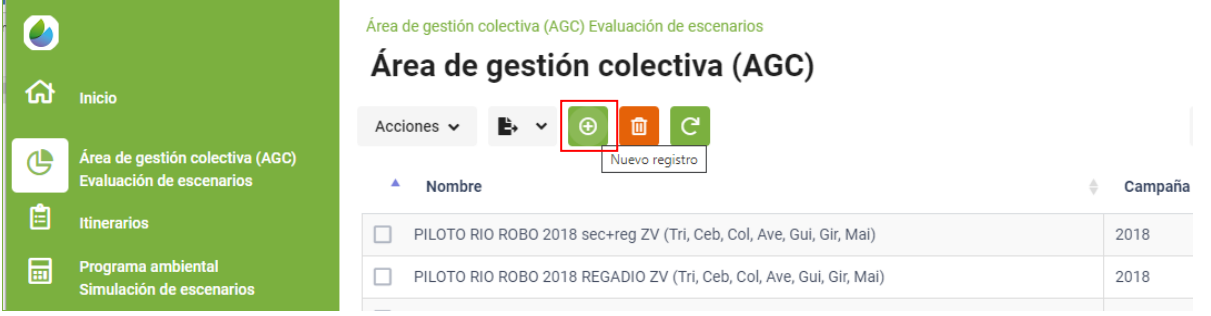

#### Completar el nombre de la nueva AGC y la campaña sobre la que se va a analizar el escenario

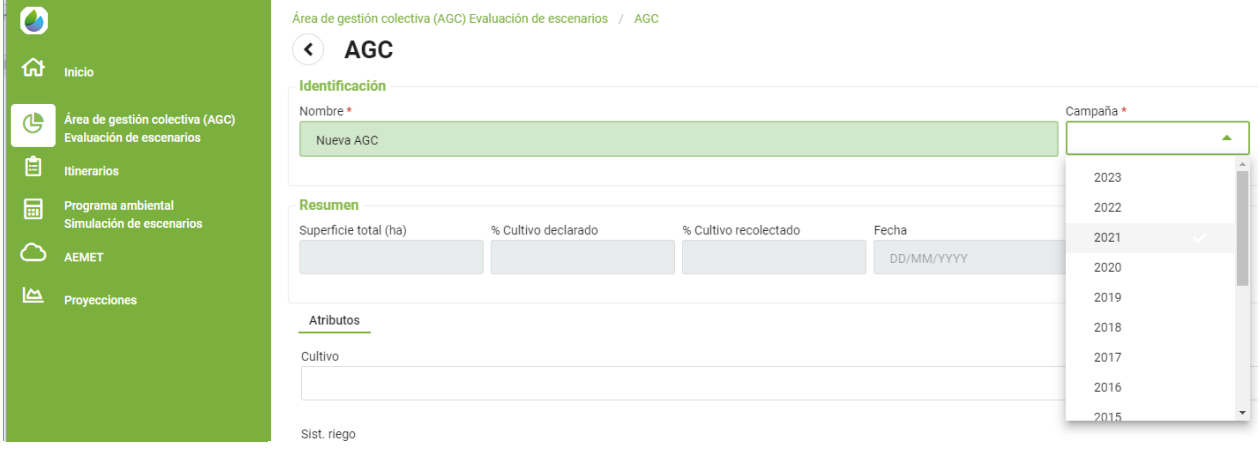

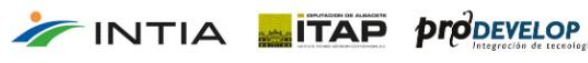

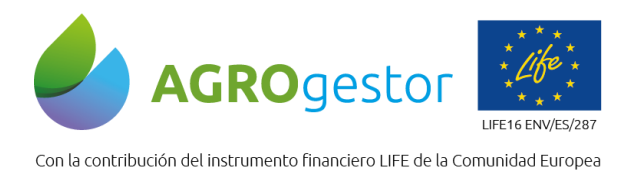

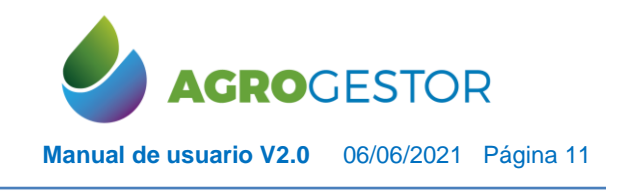

#### Completar los **atributos** que definen las AGCs que van a formar parte de la AGC

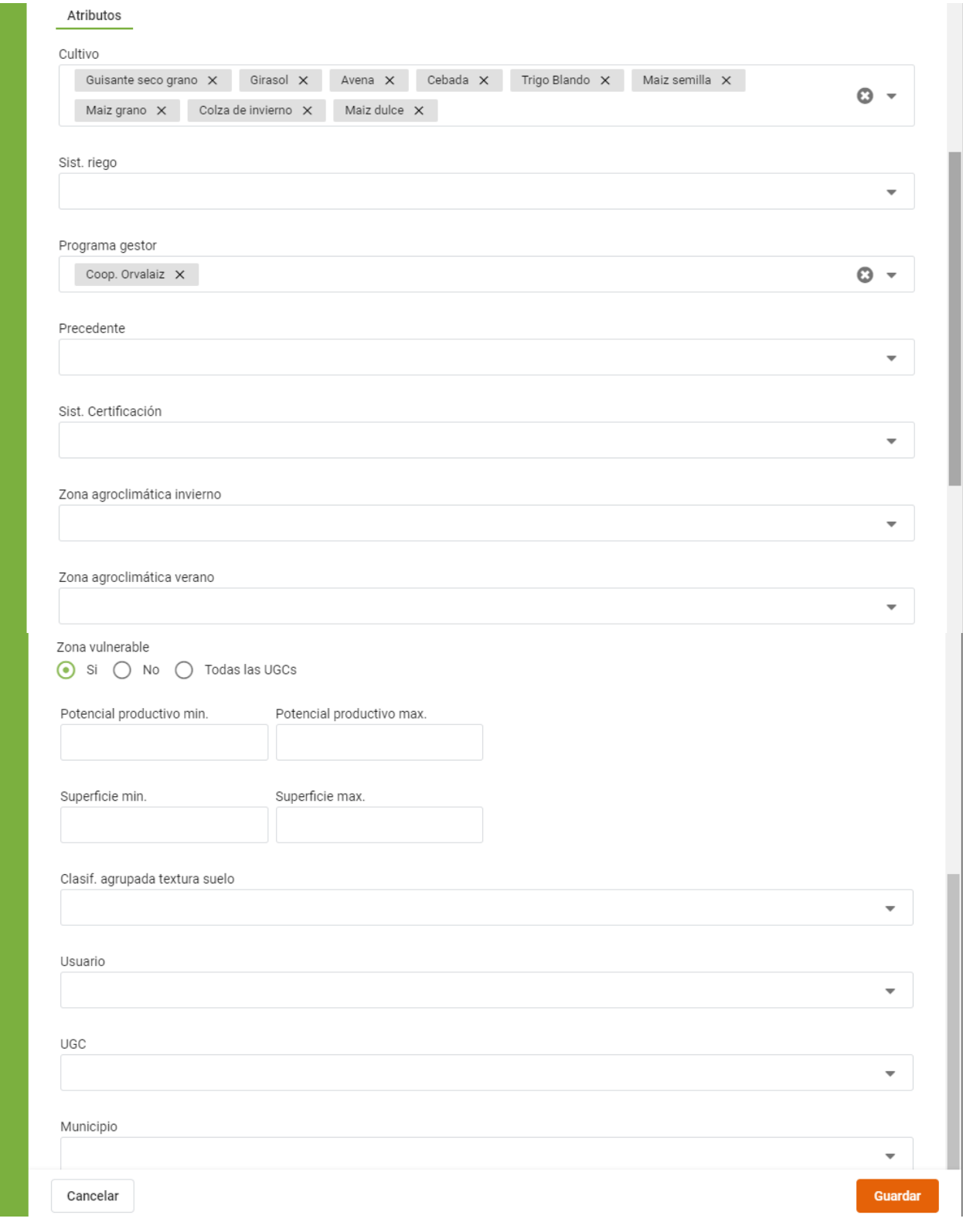

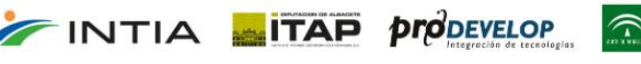

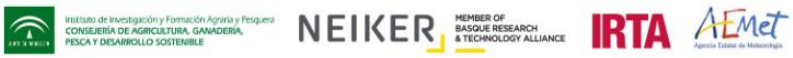

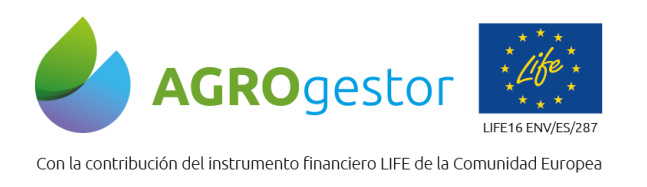

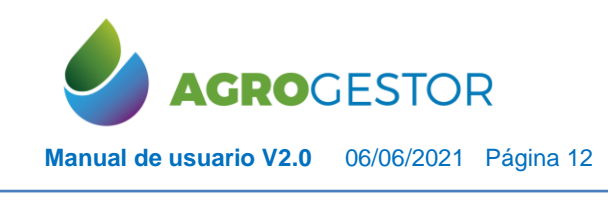

NEIKER FREEDOOR IRTA AEMET

#### Se guarda la UGC vacía sin calcular datos resumen de superficies

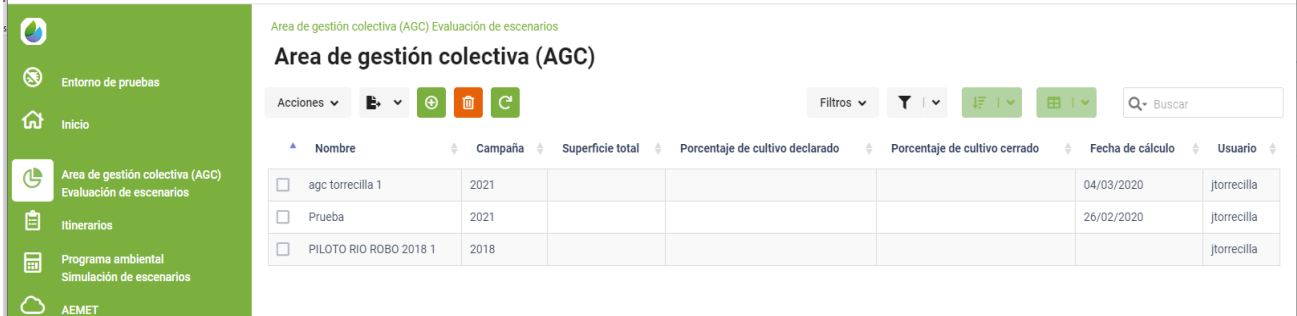

#### Seleccionar el AGC, desplegar acciones y recalcular

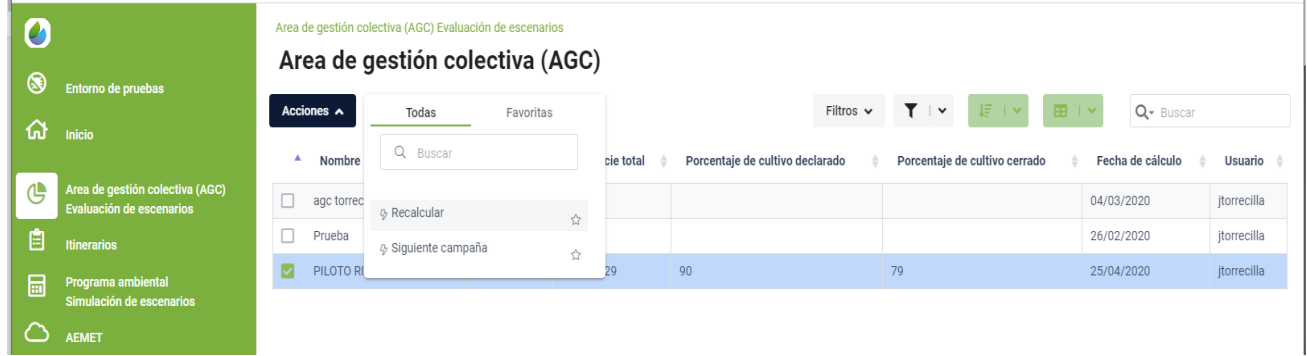

Para realizar la evaluación por indicadores hay que acceder a la vista del listado de AGC y seleccionando una se activan tres botones flotantes que permiten acceder a las tres acciones

- Entrar a la AGC para visualizar atributos y evaluación mediante indicadores
- Entrar en la AGC en modo edición para poder editar y cambiar por ejemplo datos de los atributos
- Eliminar el AGC

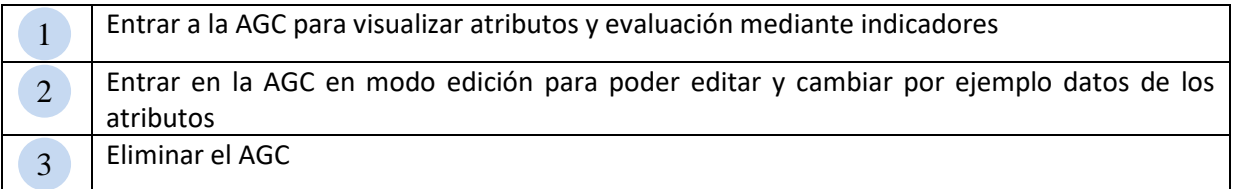

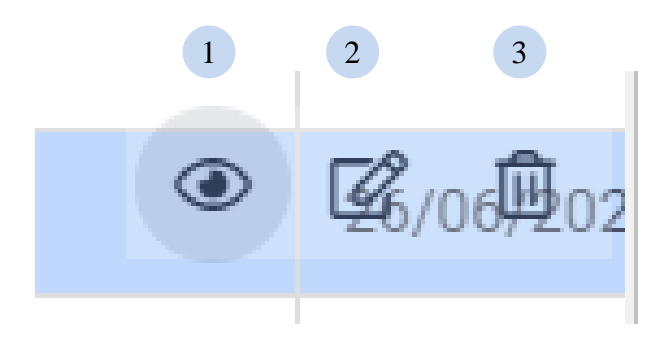

**INTIA EITAP** *prodevelop* 

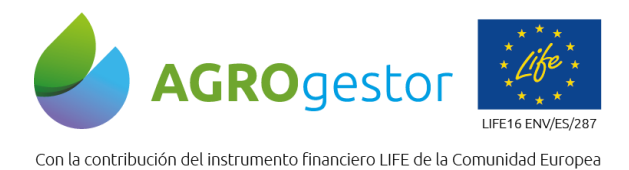

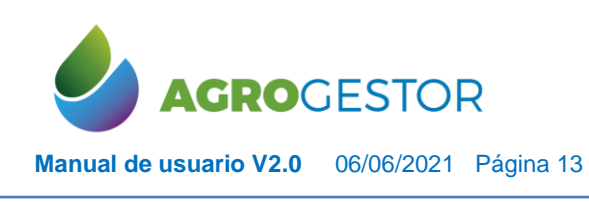

Área de gestión colectiva (AGC) Evaluación de escenarios Área de gestión colectiva (AGC)

INTIA **ITAP proDEVELOP** 

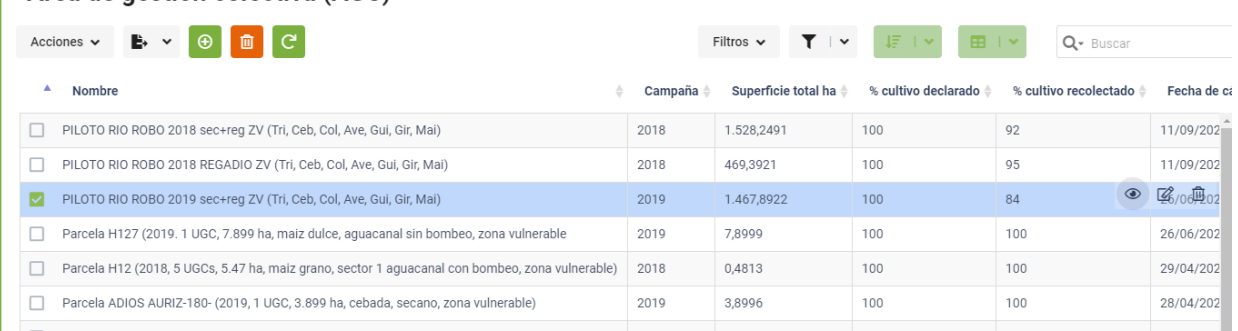

#### El acceso a los paneles de indicadores se realiza desde la pestaña de Evaluación

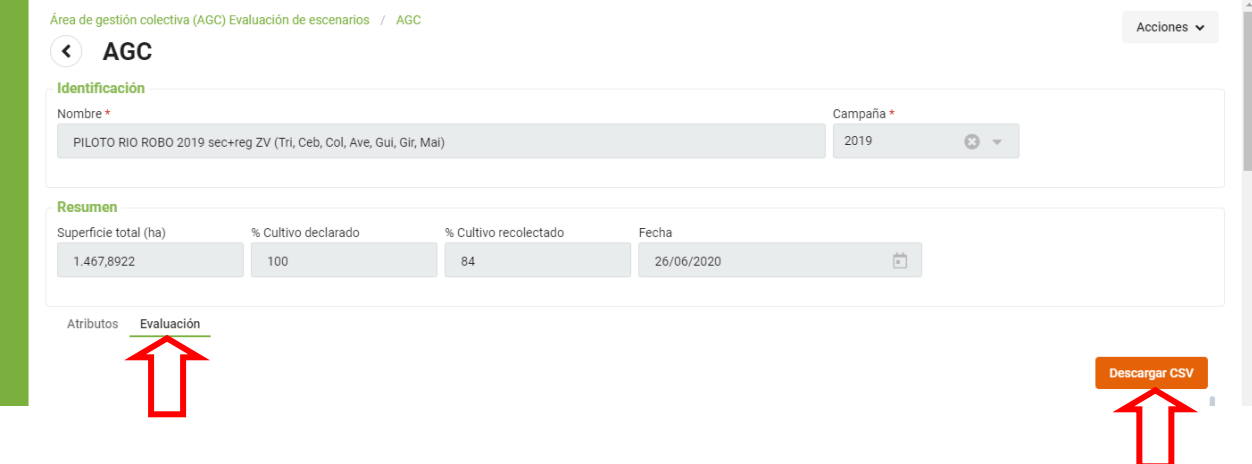

Se accede a visualizar los paneles predefinidos con todos los indicadores, a su vez es posible realizar la descarga de todos los indicadores en formato CSV, desglosado por UGCs

El primero de los paneles es un resumen con los mismos indicadores que se obtienen en la función de simulación de un programa ambiental, lo que facilita la comparación de escenarios.

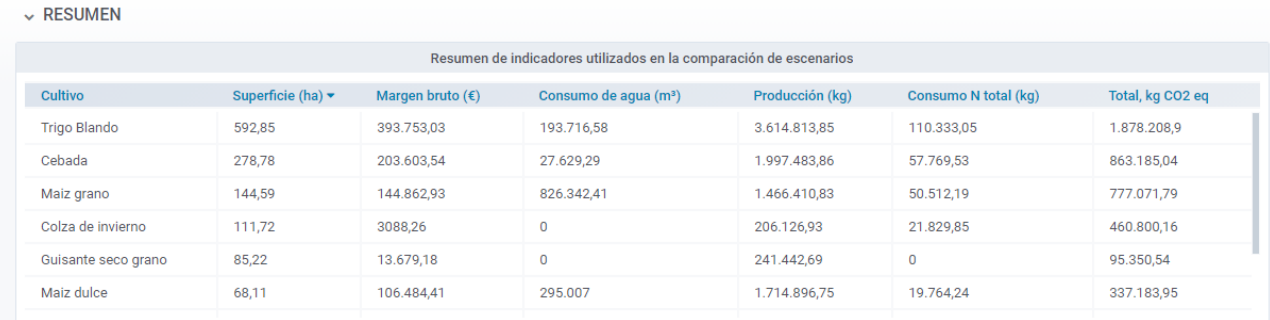

instituto de investigación y Formación<br>CONSEJERÍA DE AGRICULTURA, GAI<br>PESCA Y DESARROLLO SOSTEMBLE

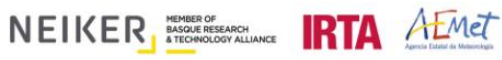

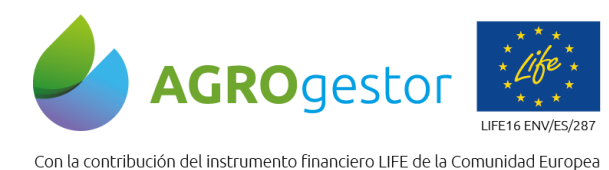

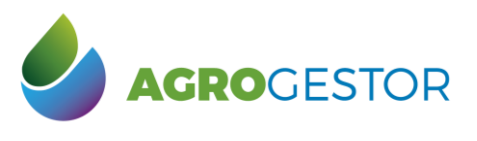

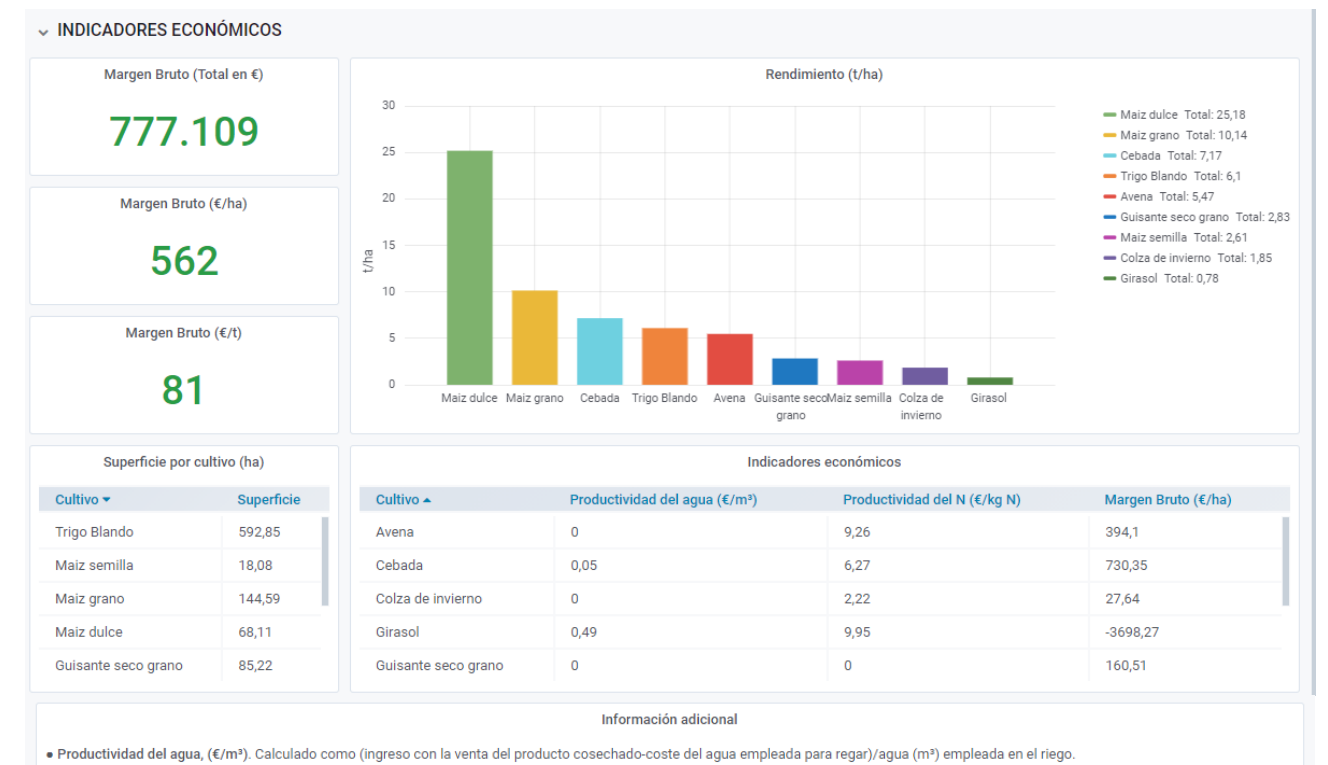

· Productividad del N, (€/kg N). Calculado como (ingreso con la venta del producto cosechado-coste del N total empleado en la fertilización)/kg N total aplicados con la fertilización.

· Margen bruto, (€/ha). Balance entre los costes de los insumos que se han empleado, de su aplicación, la mano de obra externa y los ingresos derivados de la venta del producto una vez cosechado. No se tienen en cuenta las amortizaciones

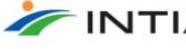

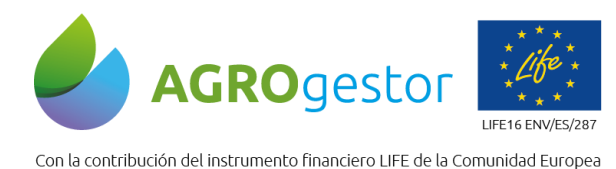

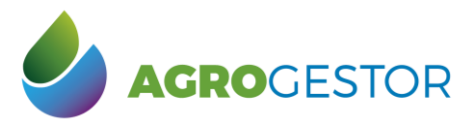

4472,43

563.51

53,59

 $\overline{0}$ 

58.99

30.43

 $743$ 

 $2.27$ 

 $0.71$ 

 $0.18$  $0.00$  $\mathbf{0}$ 

 $0.00$ 

 $0.00$ 

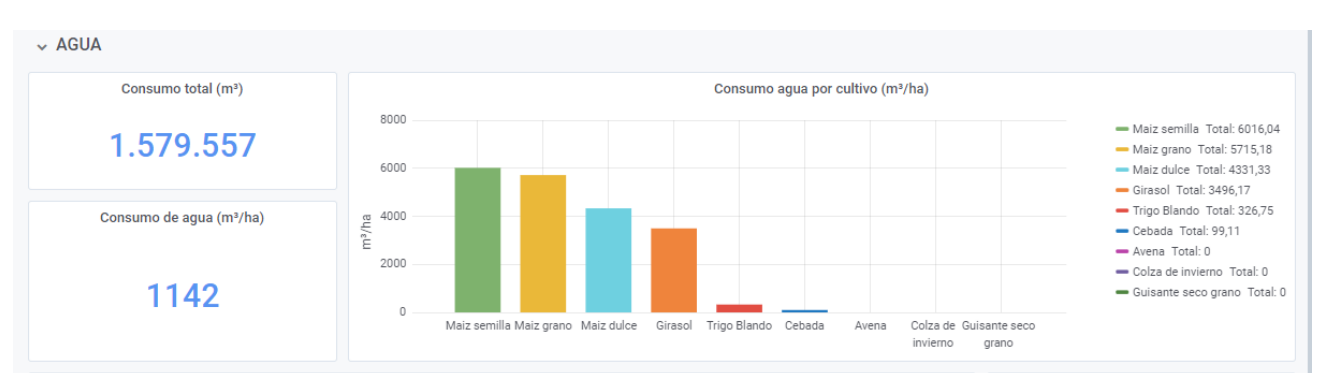

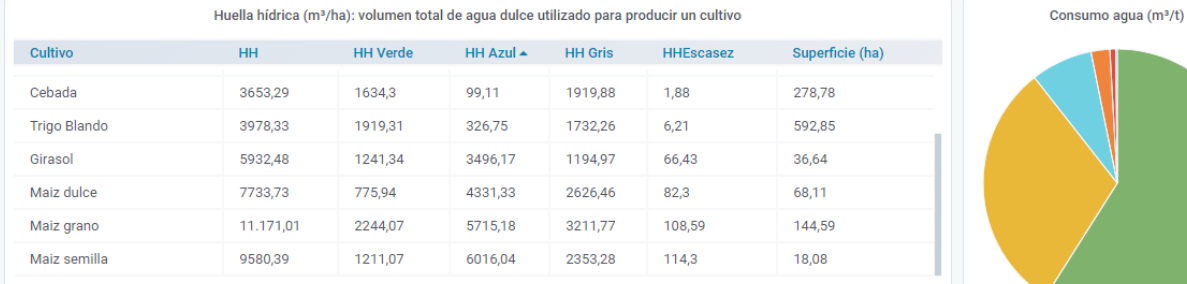

Huella hídrica (m<sup>3</sup>/t): volumen total de agua dulce utilizado para producir un cultivo

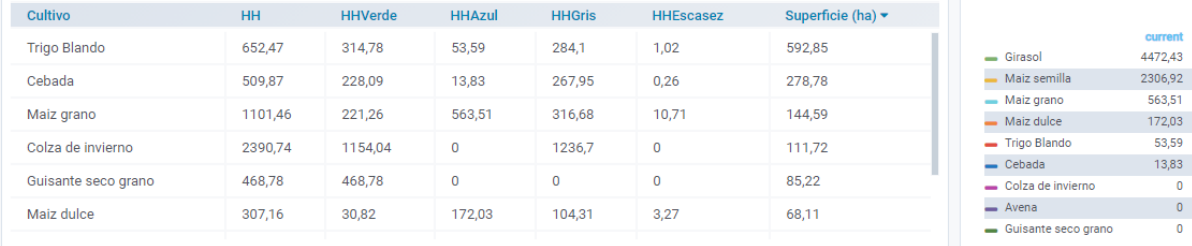

Información adicional

· Huella hídrica: volumen total de agua dulce empleada para la producción en una explotación (m<sup>3</sup>, m<sup>3</sup>/ha y m<sup>3</sup>/t de producto). Suma de la Huella azul + Huella gris + Huella verde. Método de cálculo basado en Water Footprint Network (http://waterfootprint.org/en/)

· Huella hídrica azul: volumen de agua dulce consumida de los recursos hídricos (aguas superficiales y subterráneas) (m<sup>3</sup>, m<sup>3</sup>/ha y m<sup>3</sup>/t de producto).

· Huella hídrica verde: Volumen de agua evaporada de los recursos hídricos (m<sup>3</sup>, m<sup>3</sup>/ha y m<sup>3</sup>/t de producto).

· Huella hídrica gris: volumen de agua necesaria para diluir el agua contaminada (m<sup>3</sup>, m<sup>3</sup>/ha y m<sup>3</sup>/t de producto).

· Water stress Index (WSI): evalúa el nivel de estrés hídrico en un área geográfica, al incorporar factores de caracterización en función de la demanda y de la disponibilidad hídrica (Pfister et al., 2009). WSI se ubica entre 0,01 (el cual representa efecto marginal) y 1.

· Huella hídrica por escasez: resultado de multiplicar la HHazul por el WSI

Referencias bibliográficas: Pfister, S., Koehler, A., and Hellweg, S. 2009. Assessing the environmental impacts of freshwater consumption in LCA. Environ. Sci. Technol. 43, 4098e4104

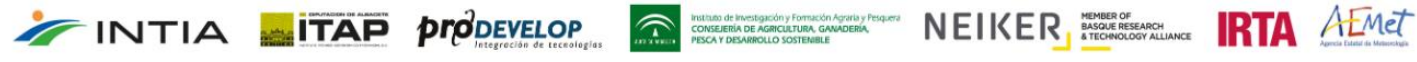

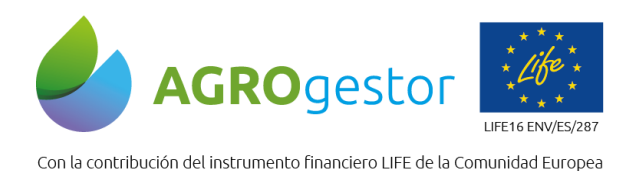

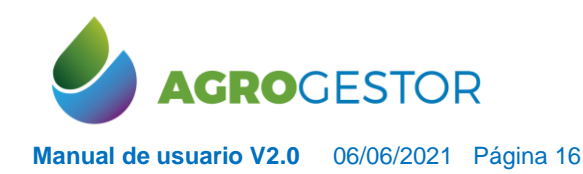

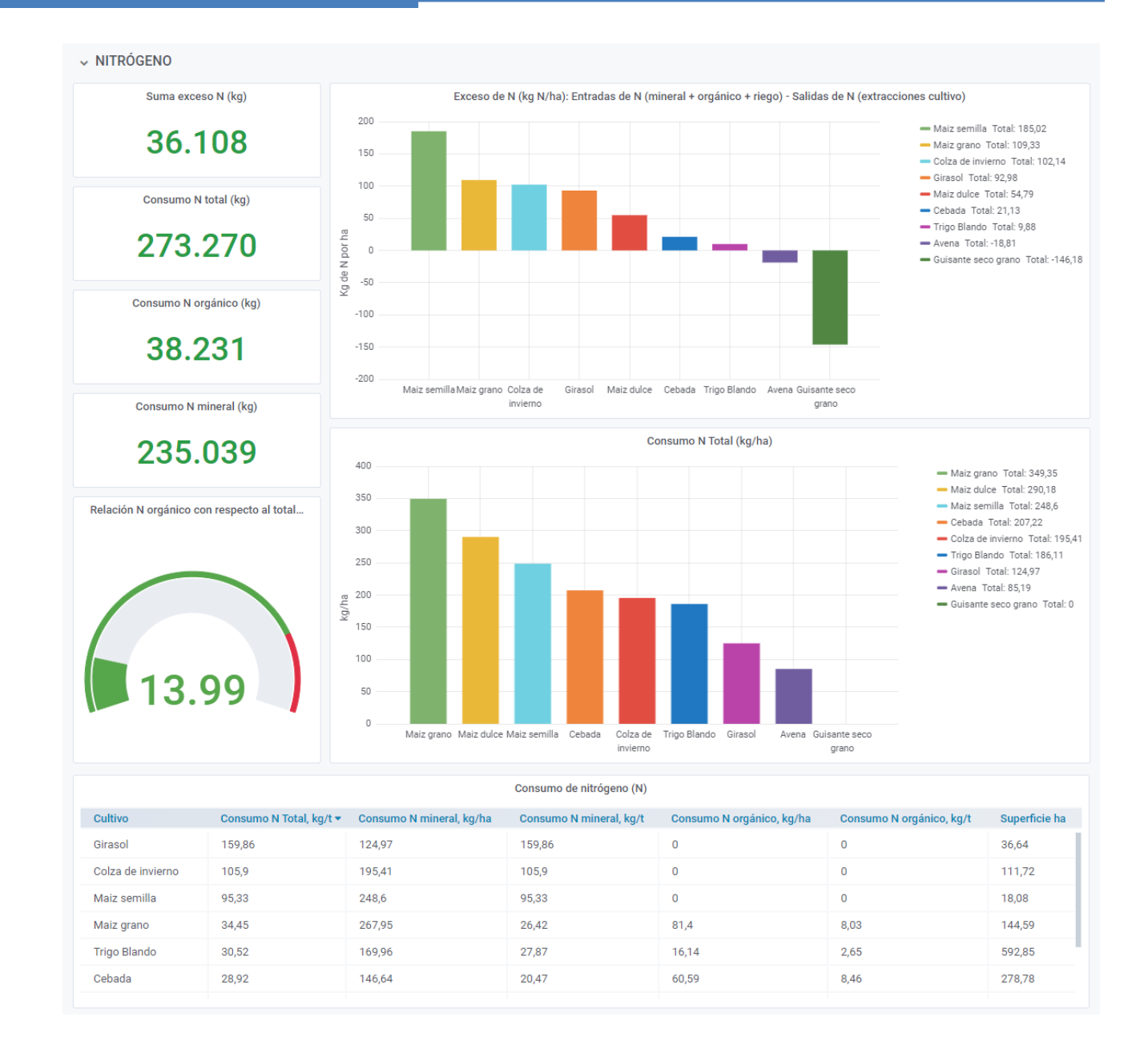

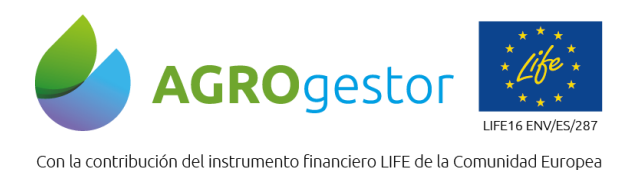

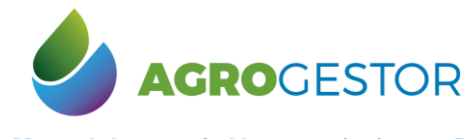

← FÓSFORO

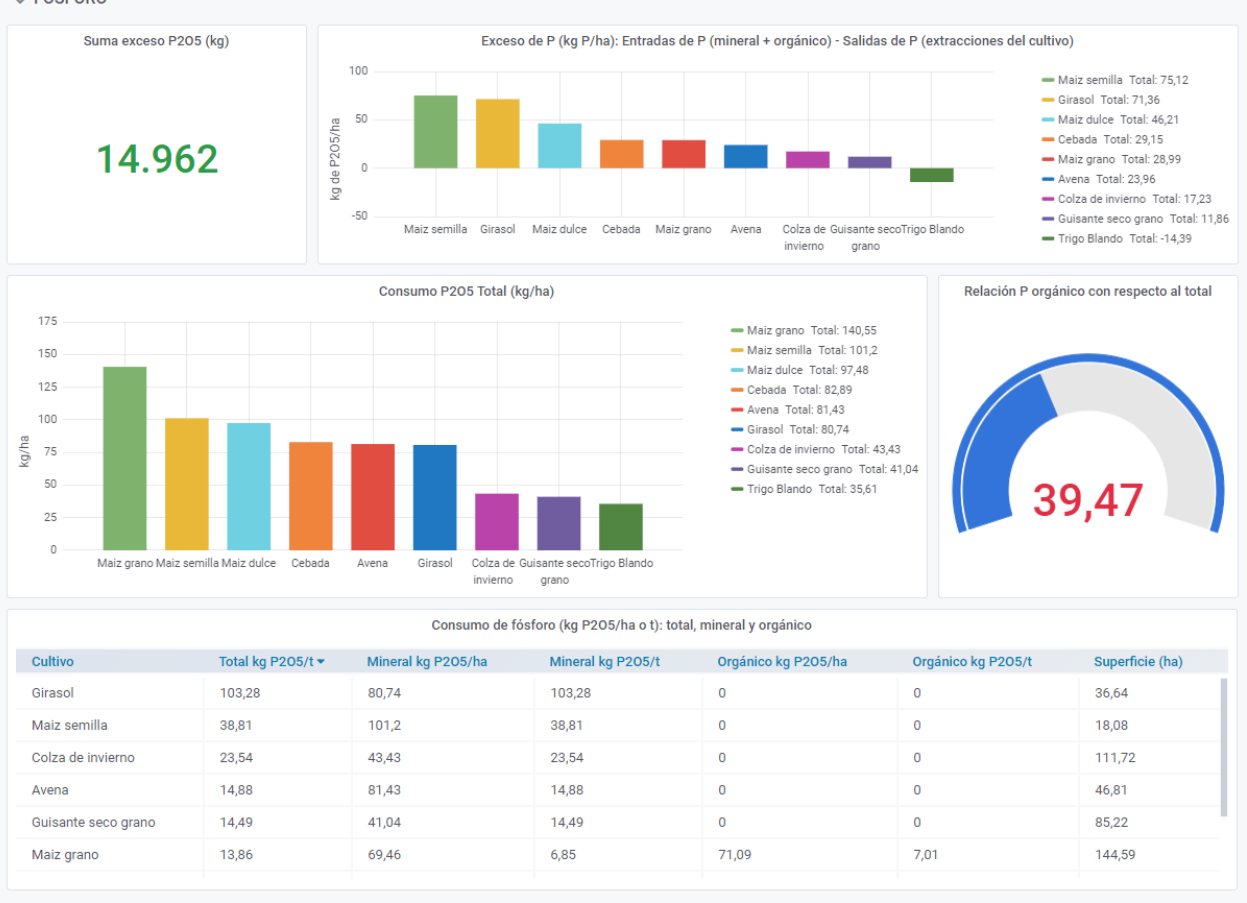

$$
\mathsf{V}\,\mathsf{E}\mathsf{I}\,\mathsf{K}\,\mathsf{E}\,\mathsf{R}\,\mathsf{L}\,\mathsf{H}\,\mathsf{H
$$

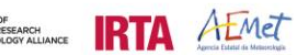

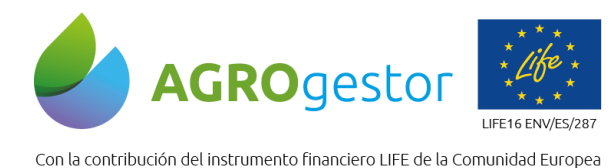

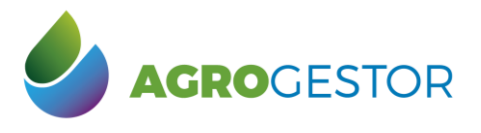

v FITOSANITARIOS

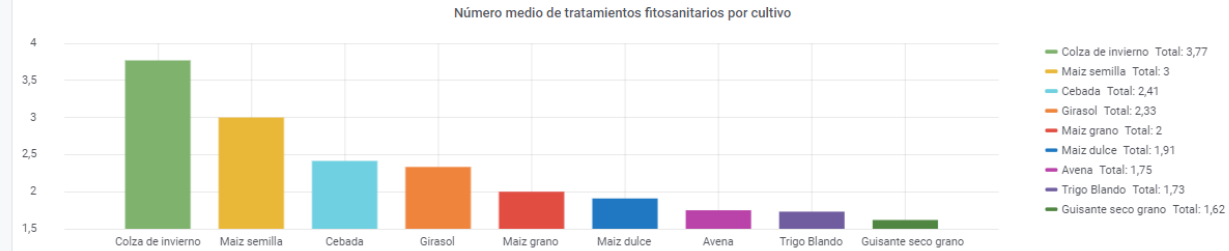

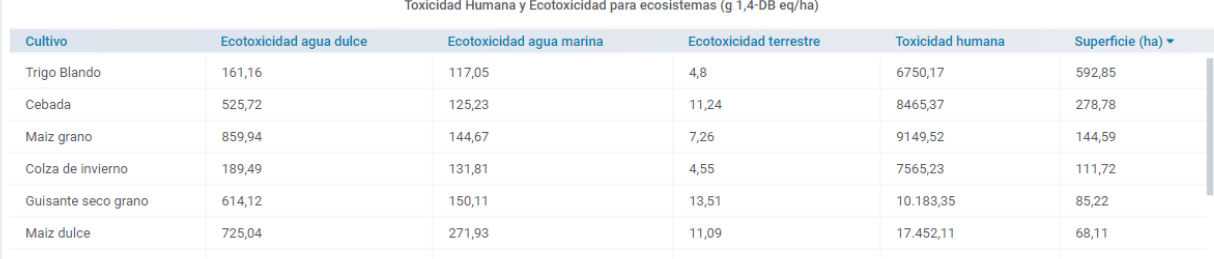

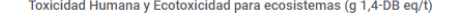

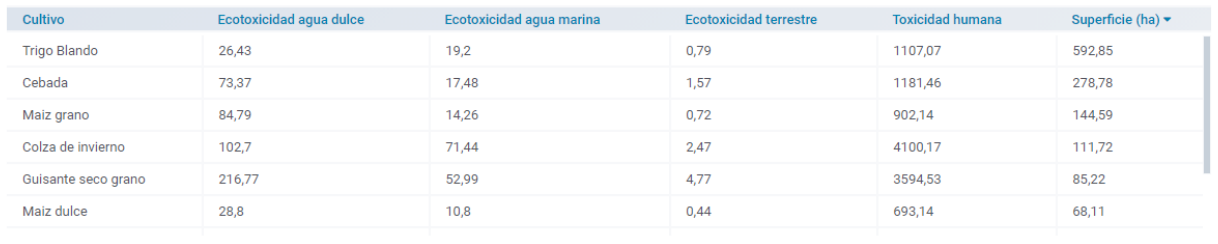

Información adicional

● Ecotoxicidad de agua dulce, marina y terrestre (g eq 1,4-DCB/ha, g eq-DCB/t producto): Cuantifica la emisión de sustancias o partículas al agua y al suelo que pueden generar enfermedades en la<br>flora y fauna en este ento

. Toxicidad Humana (g eq 1,4-DCB/ha, g eq-DCB/t producto): Emisión de sustancias o partículas que pueden generar enfermedades en la salud humana. Tomando como unidad de referencia el 1,4-Diclorobenceno (ReCiPe, 2016)

Referencias bibliográficas: ReCiPe, 2016. A harmonized life cycle impact assessment method at midpoint and endpoitn level. Report I: Characterization. RIUM Report 2016-0104a M.A. Huijbregts et al.,

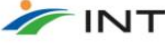

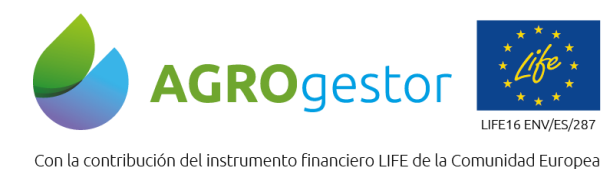

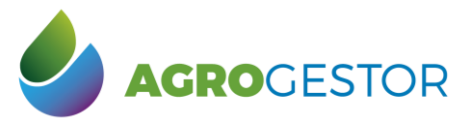

#### V HUELLA DE CARBONO Y ENERGÍA

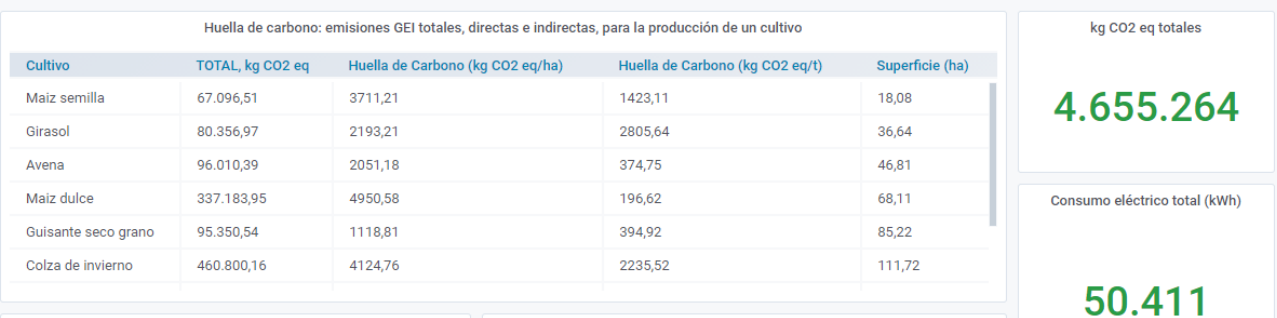

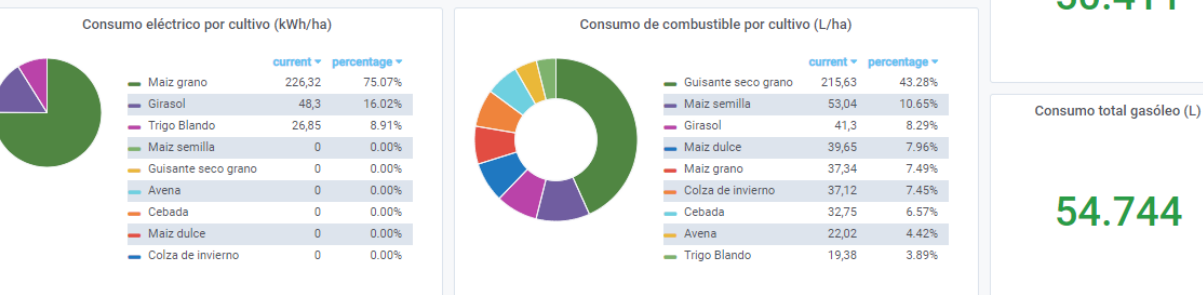

#### Información adicional

· Huella de Carbono (kg CO2 eq, kg CO2 eq/ha, kg CO2 eq/t producto): gases de efecto invernadero emitidos por efecto directo o indirecto del producto principal de la explotación. Método de cálculo basado en PAS 2050-2011

Se han considerado los alcances 1, 2 y 3 (emisiones directas, emisiones indirectas y otras emisiones directas, respectivamente).

Referencias bibliográficas: PAS 2050:2011 Specification for the assessment of the life cycle greenhouse gas emissions of goods and services, https://goo.gl/Lpxwjs.

IPCC 2006: Directrices del IPCC de 2006 para los inventarios nacionales de gases de efecto invernadero. Capítulo 11: Emisiones de N2O de los suelos gestionados y emisiones de CO2 derivadas de la

> FÓSFORO (5 panels)

> FITOSANITARIOS (4 panels)

> HUELLA DE CARBONO Y ENERGÍA (7 panels)

V BIODIVERSIDAD

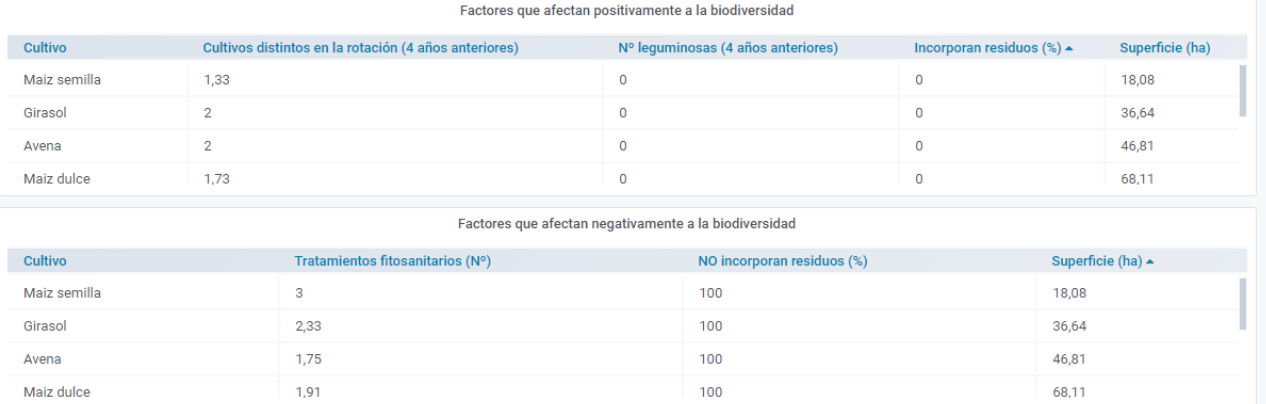

INTIA **EXP** prodevelop **Construction** and consequence NEIKER TRIA AEMET

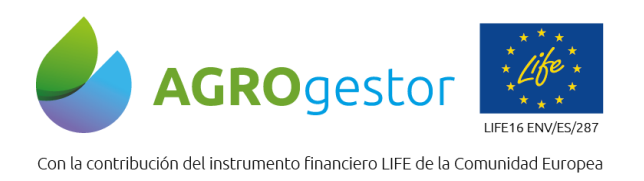

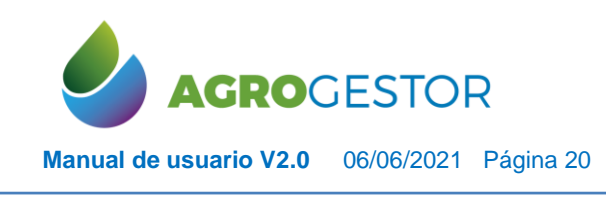

## <span id="page-19-0"></span>**4.2 CREAR ESTRATEGIAS**

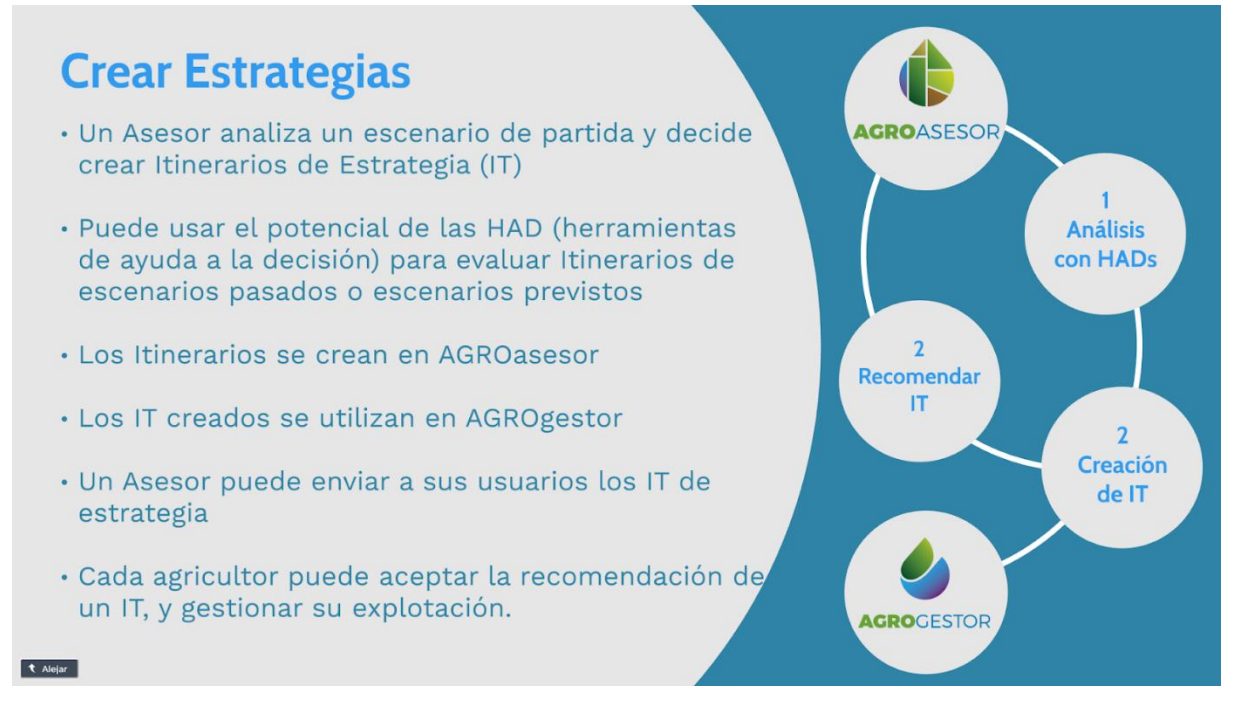

Las estrategias en las dos plataformas se gestionan mediante Itinerarios de Cultivo (IT), que han sido evaluados y seleccionados en función de sus resultados en la evaluación de indicadores.

Solo se pueden crear IT de UGCs-cultivo con operaciones de cultivo de producción introducidas en una campaña.

Se recomienda crear IT de estrategia con el perfil de técnico asesor.

INTIA **ETAP proDEVELOP** 

Debe tenerse en cuenta que los cambios en las actuaciones o elementos base que queramos incluir en un IT que se va a utilizar en simulaciones o en recomendaciones de estrategia, sólo puede hacerlos un usuario tipo agricultor. Esto es una consecuencia de que un IT, para entrar en simulación debe llevar los indicadores calculados en la UGC-cultivo usada de referencia, y sólo un usuario tipo agricultor puede hacer cambios en una UGC-cultivo.

Si los usuarios agricultores son reales no podemos hacer cambios en las UGCs para generar IT, por lo que lo recomendable es que el técnico asesor, se cree una cuenta de tipo agricultor, para tener guardadas las UGCs que usa para crear sus propios IT.

El paso 1 para crear estrategias debe realizarse en AGROasesor, con el análisis mediante las HAD de parcelas tipo o parcelas evaluadas en un Programa Ambiental

**INSTRUMENT CONSUMING CONDUCT ON THE VEHICLE CONSUMING A REVISION CONSUMING AND A REVISION OF PRIMER** 

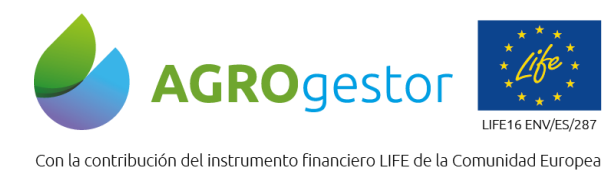

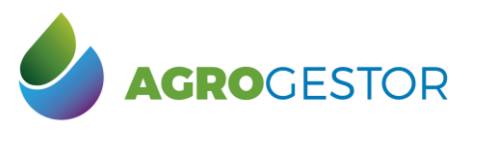

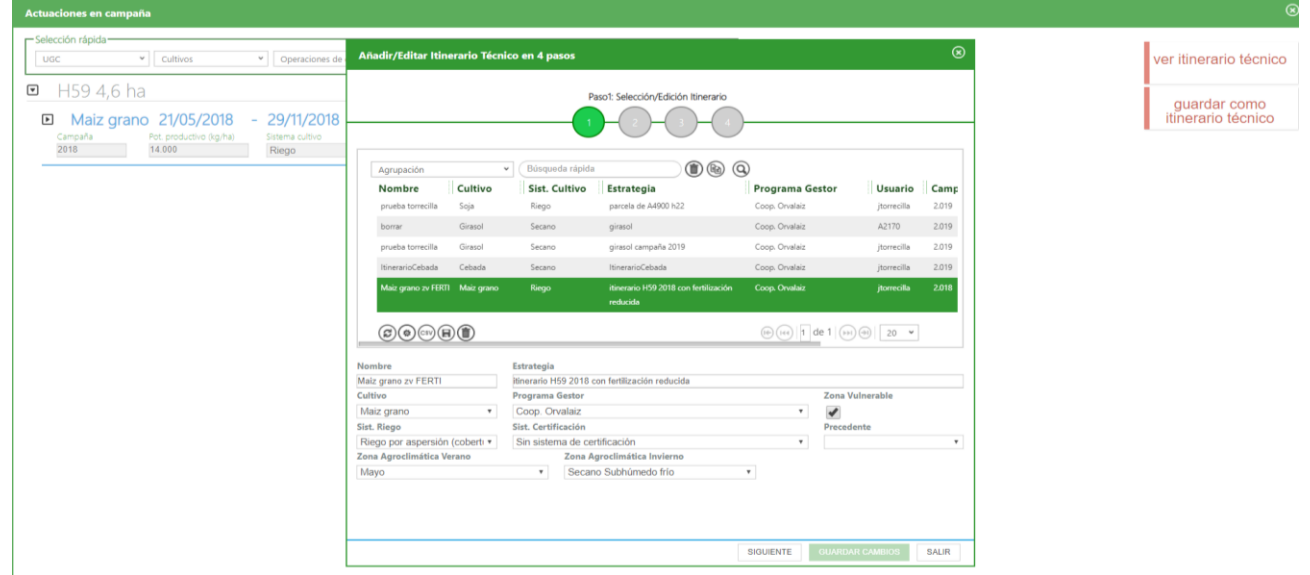

**Recomendar IT de Estrategia**: El ASESOR selecciona la UGC que quiere utilizar en el IT, previamente ha analizado escenarios y datos para la selección

**Paso 1: Entrar en Explotaciones/ Actuaciones/ Cultivos en campaña /seleccionar un cultivo en una UGC**

#### **Paso 2: Guardar como Itinerario Técnico**

INTIA **ITAP** propertion

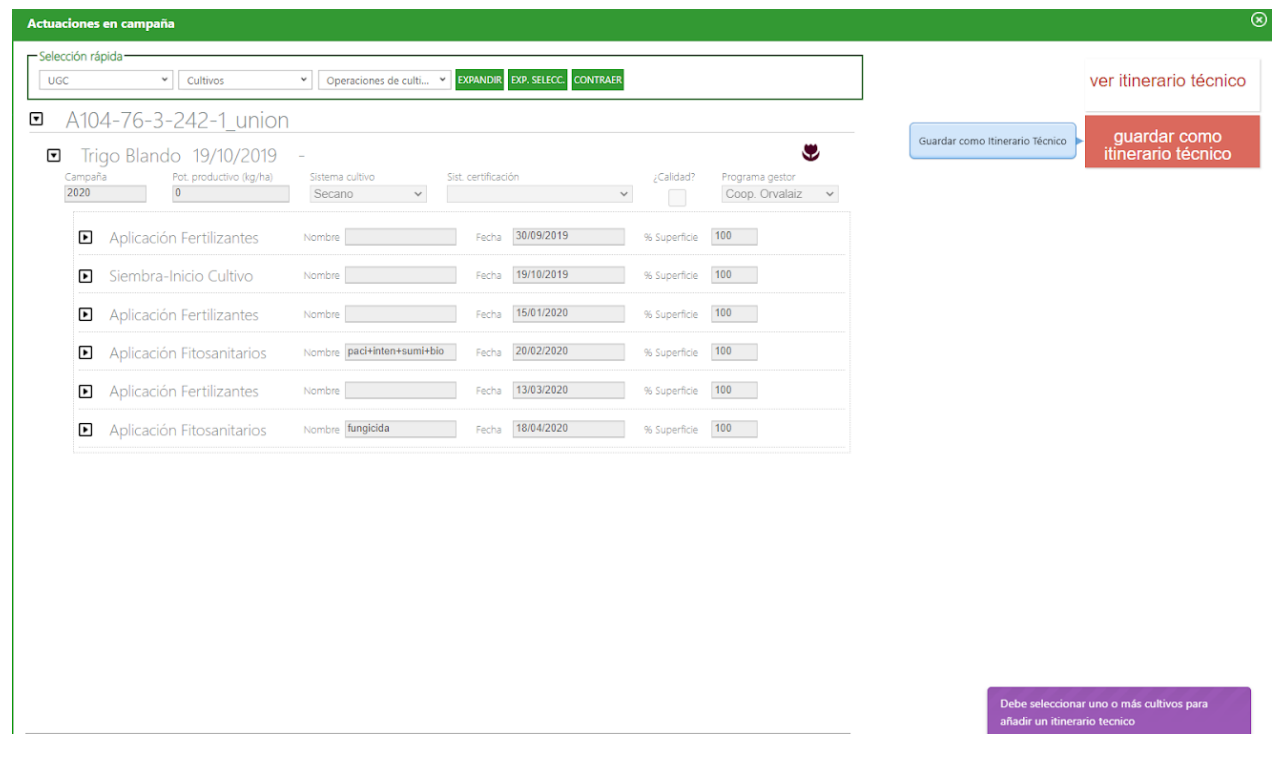

The process de through formula development is  $NE$  in  $E$  in  $E$  in  $E$  in  $E$  in  $E$  in  $E$  is  $\frac{N}{2}$  . The company of  $E$  in  $E$  is  $\frac{N}{2}$  . The company of  $E$  in  $E$  is  $\frac{N}{2}$  . The company of  $E$  is  $\frac{N}{2}$ 

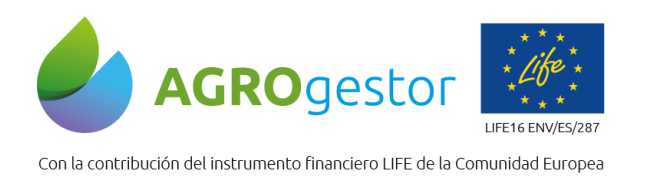

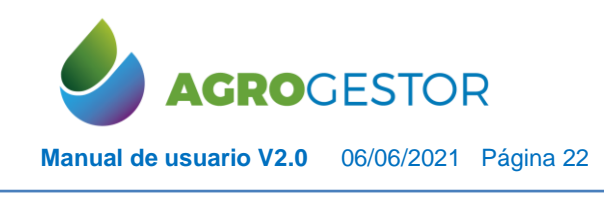

#### El ASESOR Puede ver sus IT y los que han creado sus agricultores.

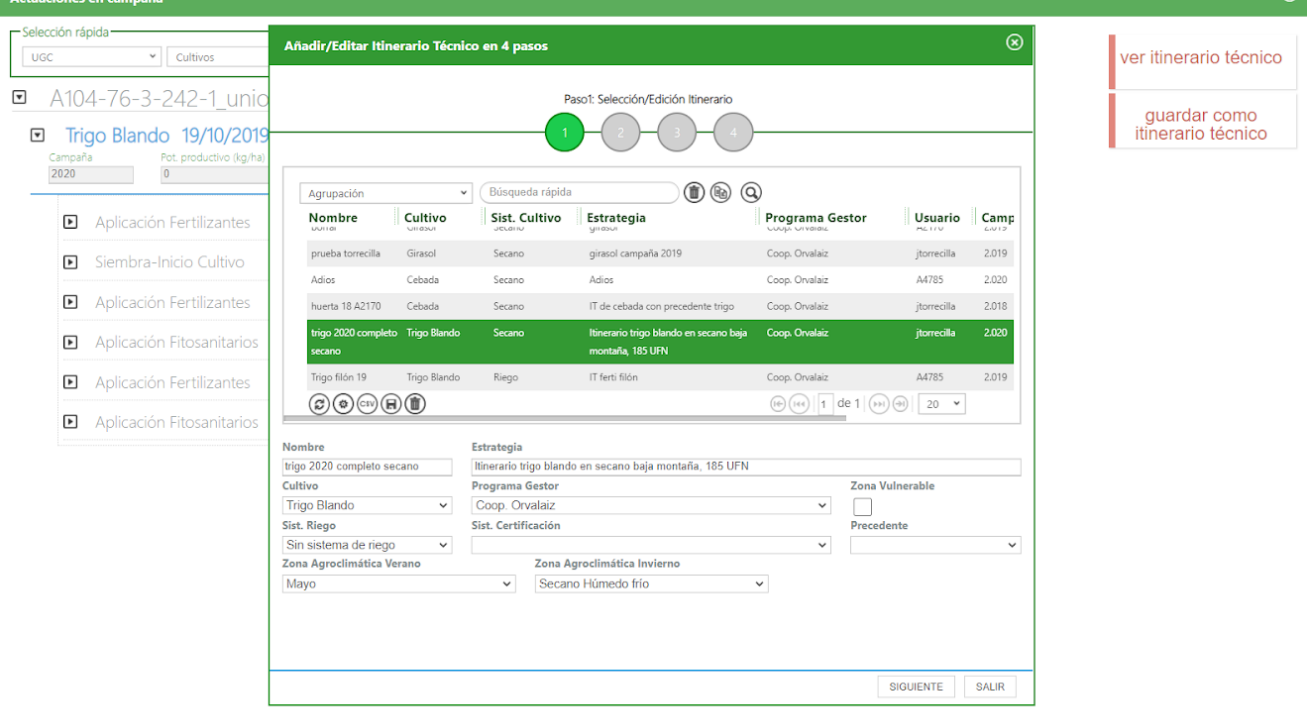

El ASESOR sólo puede editar los atributos de los IT que él ha creado. Las actuaciones y elementos base de los IT NO se pueden modificar

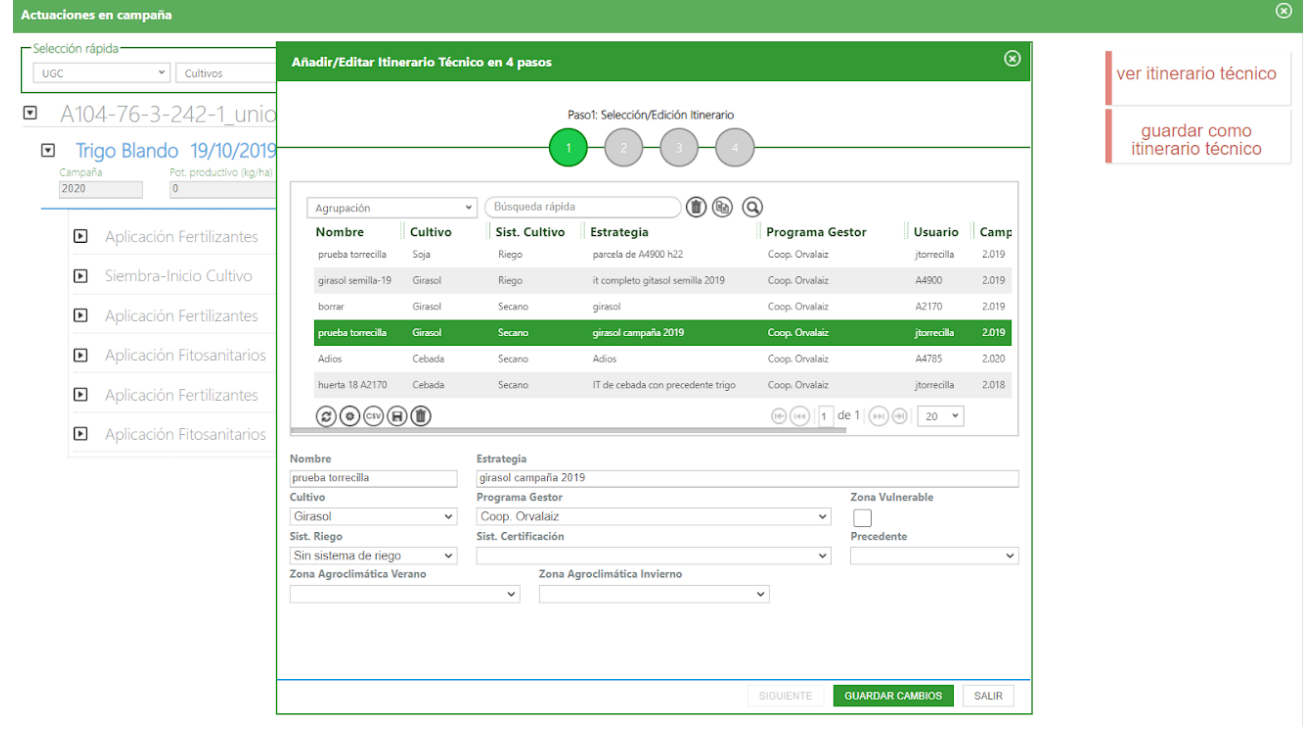

RTA AEMET

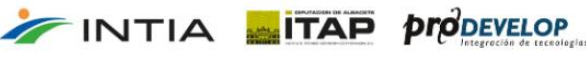

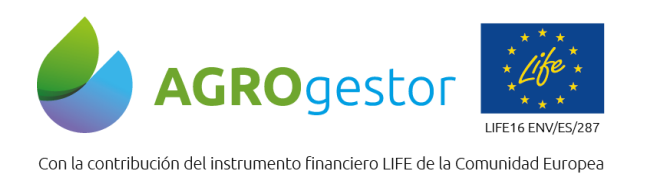

INTIA **ETAP** *prodevelop* 

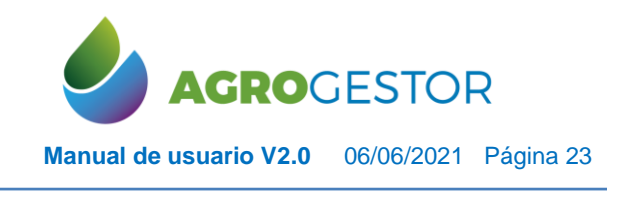

NEIKER ESSENGER RTA AEMET

#### El ASESOR NO puede editar los atributos de los IT que han creado los agricultores

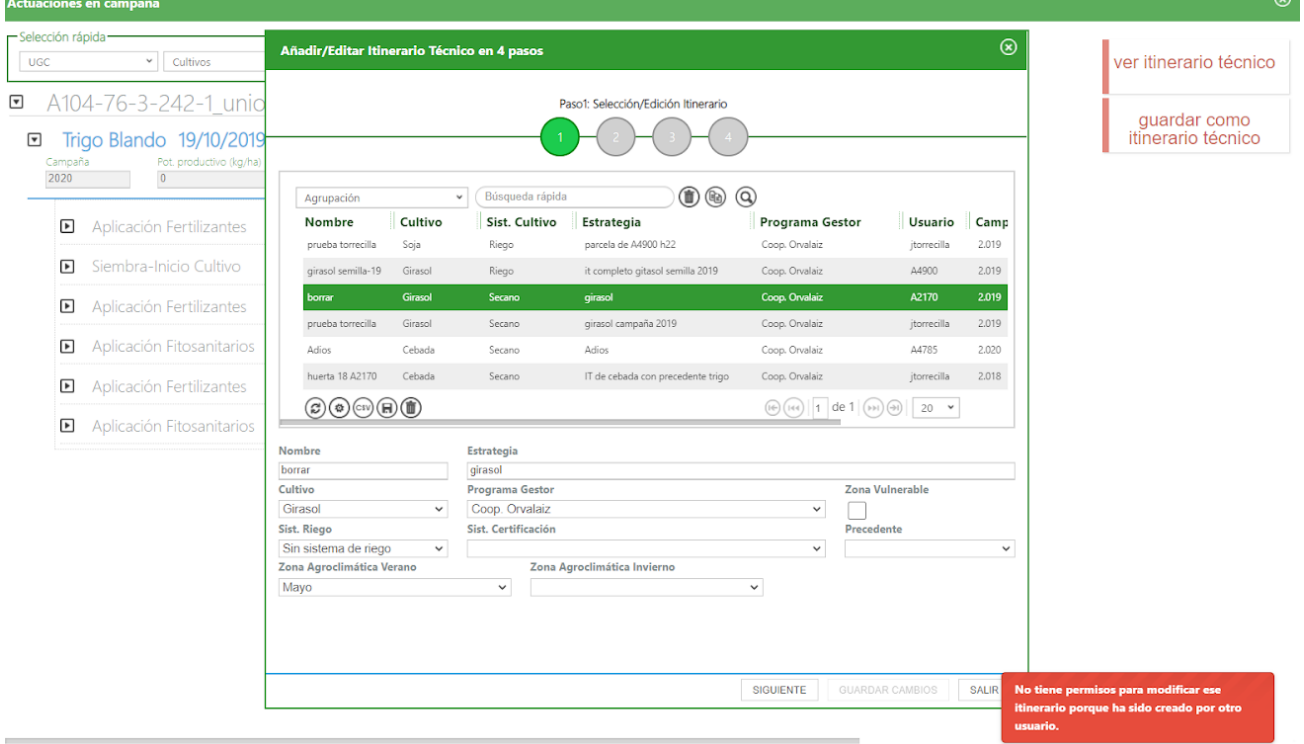

El ASESOR debe crear un conjunto de agricultores a los que quiere enviar el IT de estrategia Paso 3: Entrar en Avisos/ Filtro/Seleccionar nuevo y crear un nuevo conjunto de agricultores (nuevo filtro)

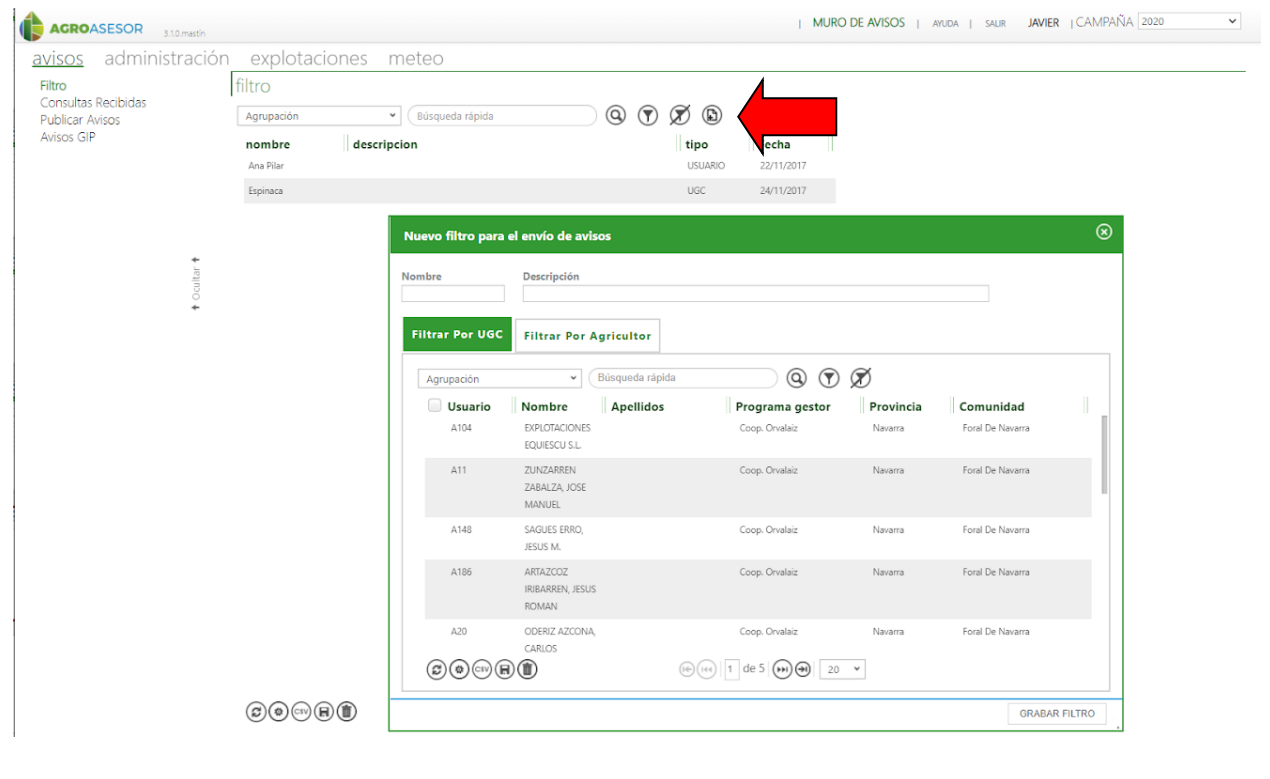

instituto de investigación<br>CONSEJERÍA DE AGRIC<br>PESCA Y DESARROLLO

y Formacion<br>**ULTURA, GA** 

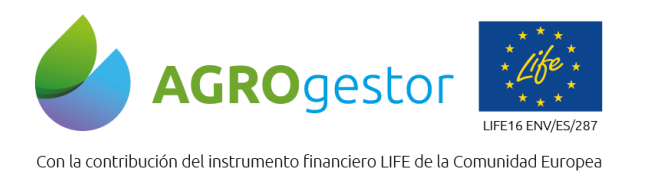

INTIA **ITAP proDEVELOP** 

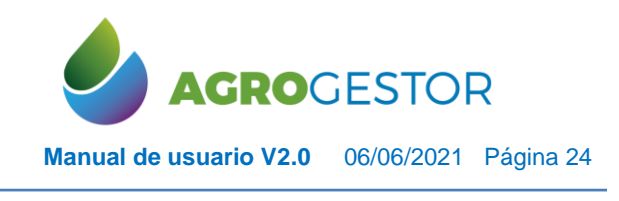

NEIKER ESSENGER RTA AEMET

#### El ASESOR debe publicar un AVISO, al conjunto de agricultores Paso 4: Entrar en Avisos/ Publicar Avisos/Seleccionar nuevo y crear un nuevo aviso

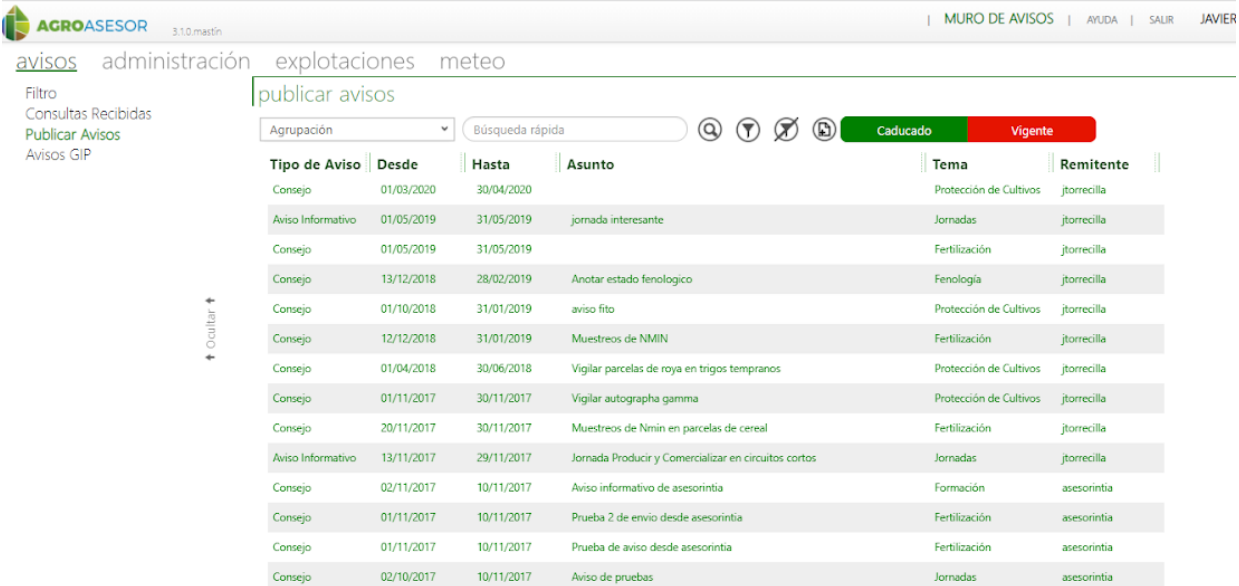

El ASESOR crea un aviso tipo CONSEJO, y dispone de varios puntos para completar y apoyar la información que manda

Paso 4: Entrar en Avisos/ Publicar Avisos/Seleccionar nuevo y crear un nuevo aviso tipo consejo

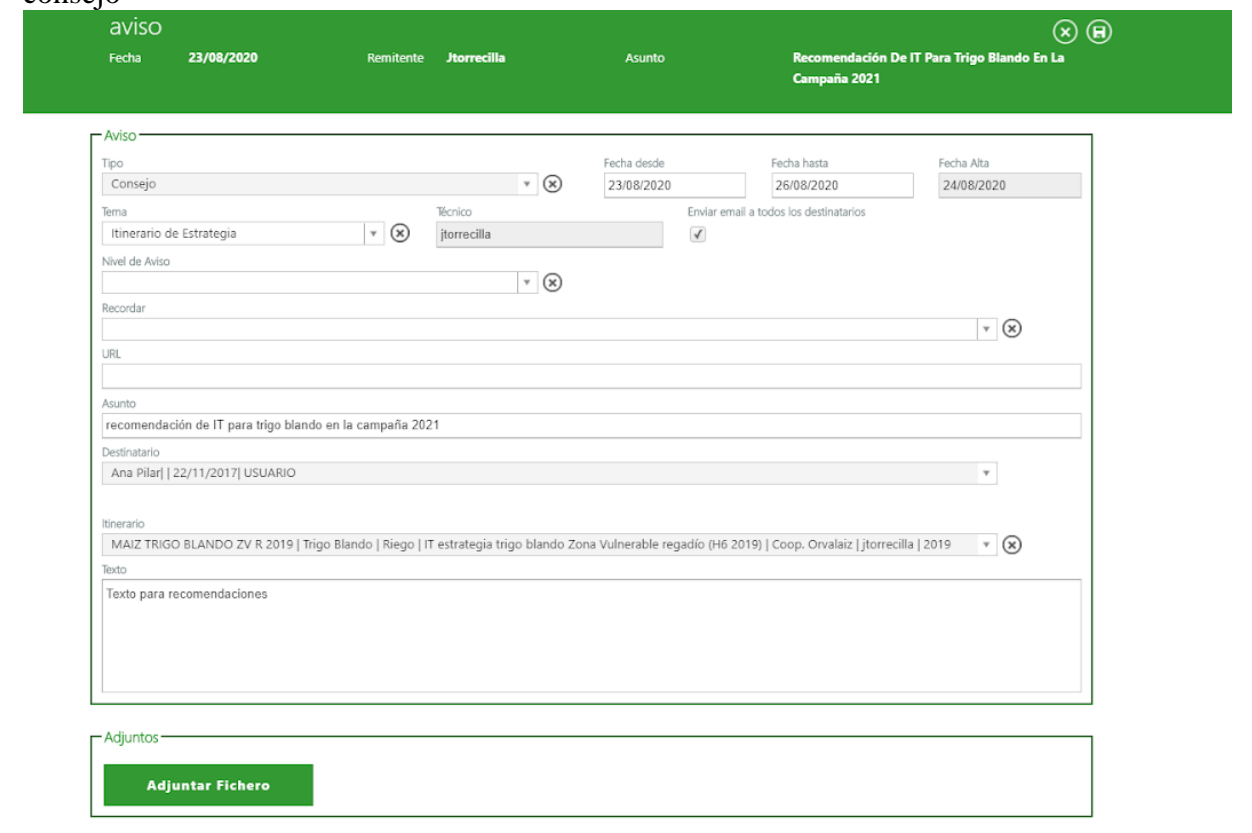

**INSTRIBUTE INVESTIGATIVE POTTAEXAN**<br>**CONSEJERÍA DE AGRICULTURA, GA<br>PESCA Y DESARROLLO SOSTEMBLE** 

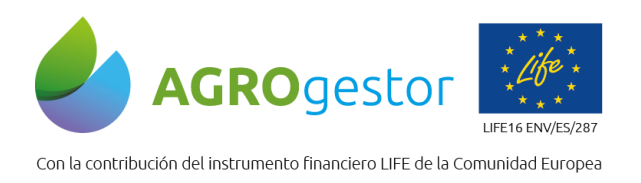

INTIA **ITAP proDEVELOP** 

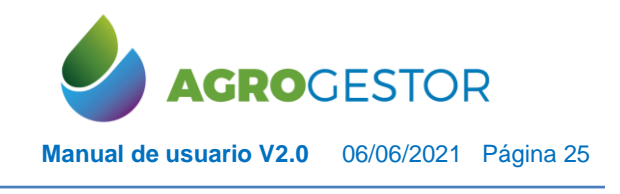

#### El ASESOR verá los avisos que tiene activos y los que ya han caducado Paso 4: Entrar en Avisos/ Publicar Avisos/Seleccionar nuevo y crear un nuevo aviso tipo

consejo

**IMPORTANTE:** Un ASESOR puede tener un histórico de todos los consejos que ha enviado y a que agricultores

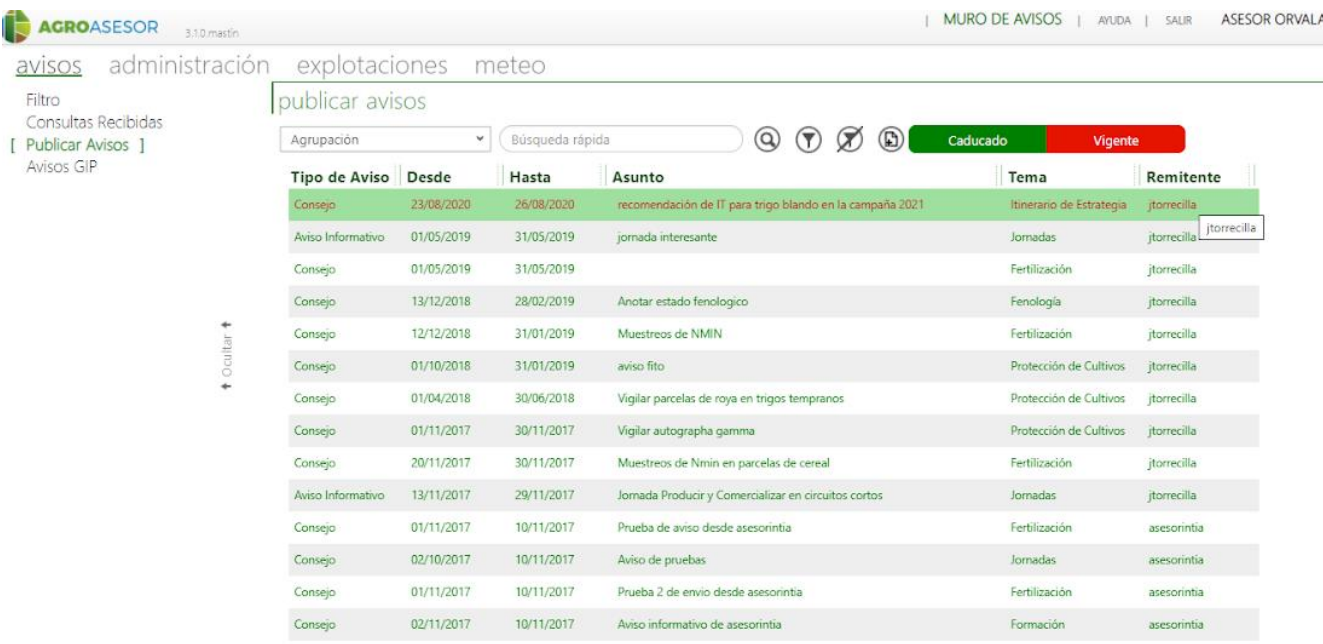

#### El AGRICULTOR, al entrar en la plataforma, visualiza el nuevo aviso en el recuadro de Consejos

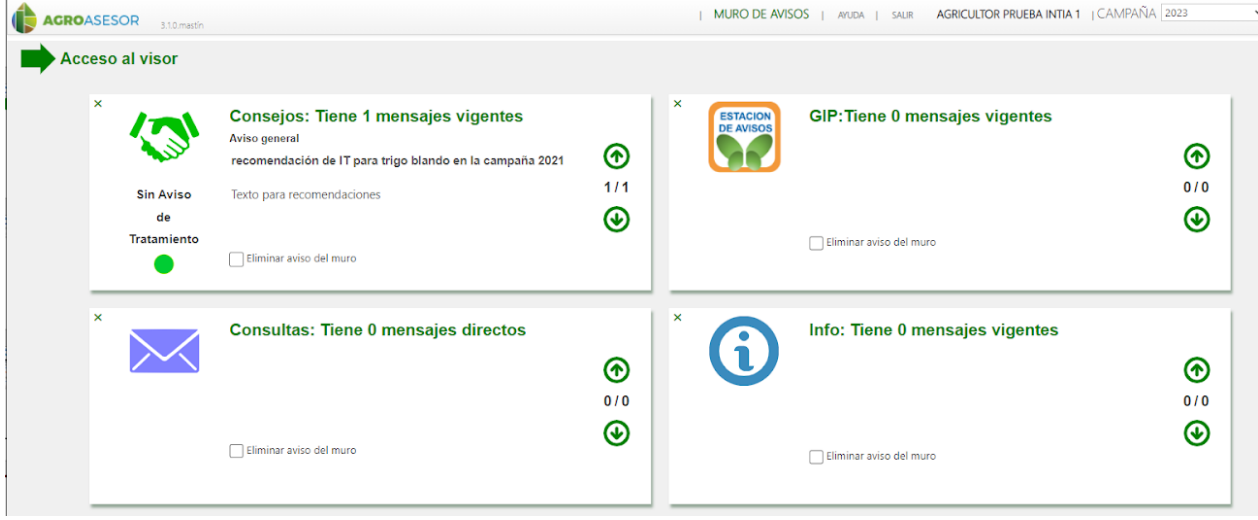

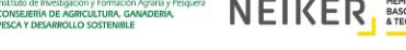

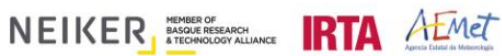

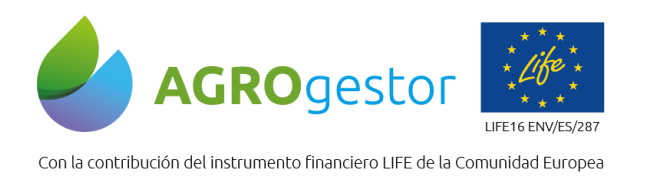

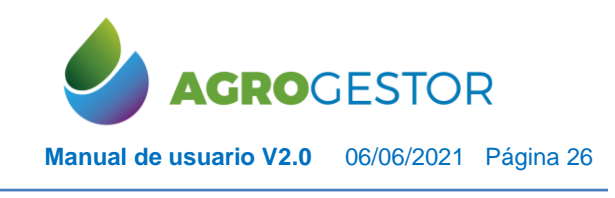

NEIKER ESSENGER RTA AEMET

#### El AGRICULTOR, al entrar en la plataforma, visualiza el nuevo aviso en el recuadro de Consejos. Para ver el contenido puede entrar en AVISOS

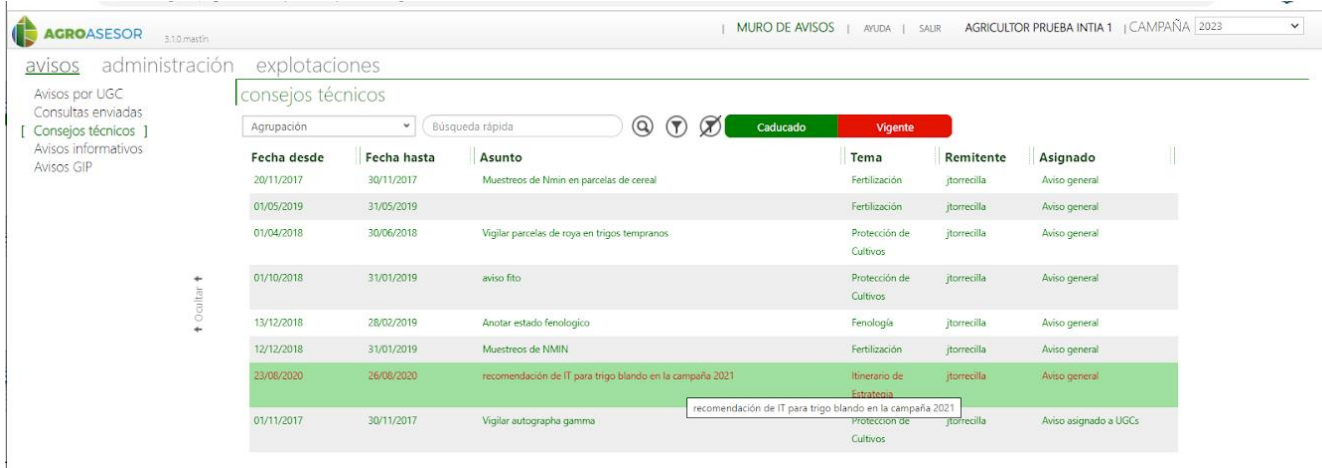

El AGRICULTOR, Para usar el IT recomendado en sus parcelas. Debe tomar la decisión de aceptar el IT

**Paso 5:** Entrar en Explotaciones/ Actuaciones/ Cultivos en campaña /seleccionar un cultivo en una UGC/Seleccionar Añadir Itinerario Técnico

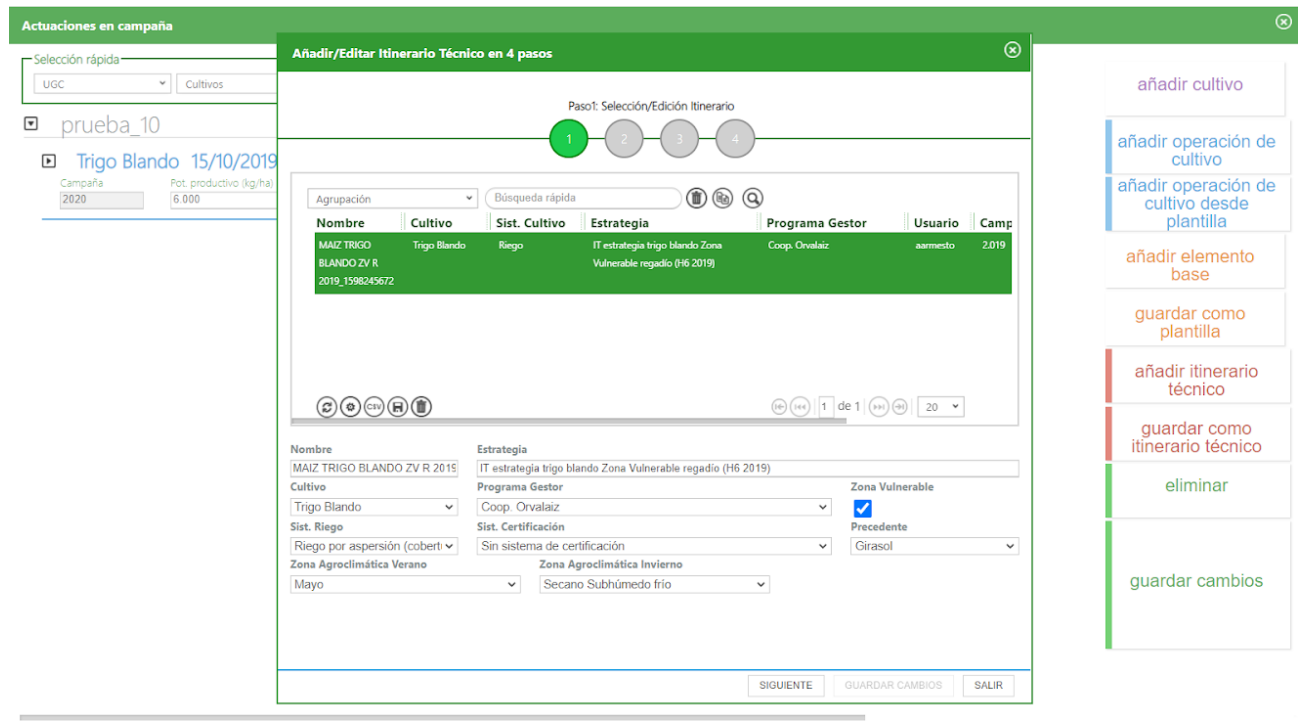

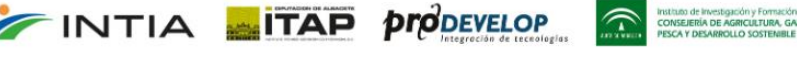

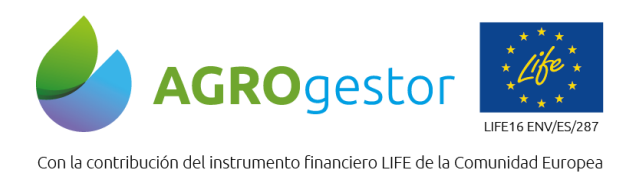

INTIA **ETAP proDEVELOP** 

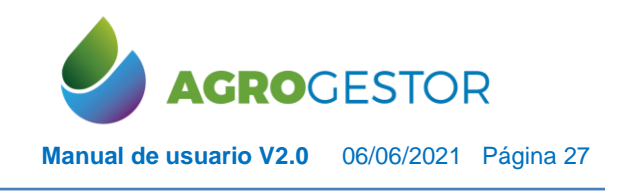

NEIKER FREEDOCK IRTA AEMET

## <span id="page-26-0"></span>**4.3 CARGAR IT DE ESTRATEGIA EN AGROAESOR**

Para cargar en AGROgestor IT creados en AGROasesor, hay que acceder a la pestaña "Itinerarios"

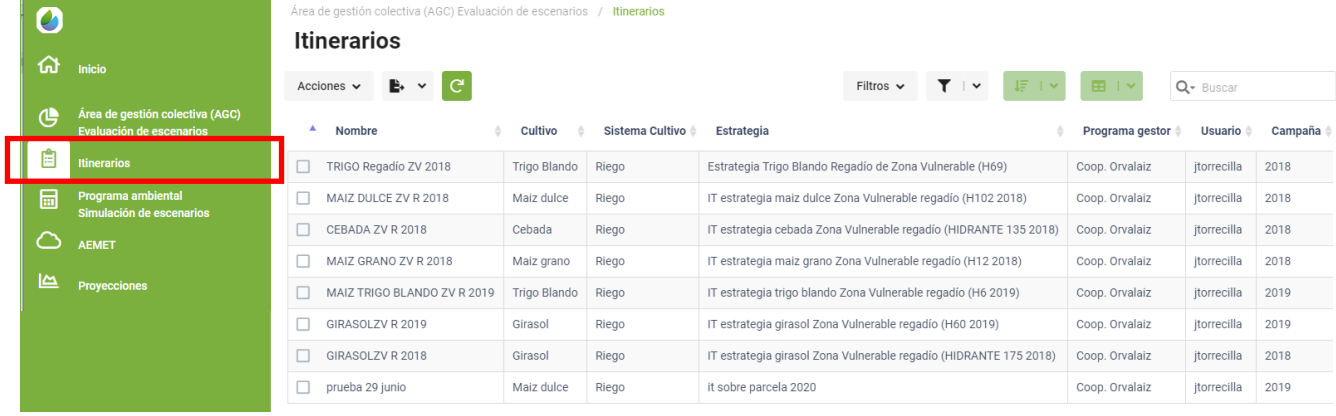

El técnico asesor, puede acceder a todos los IT que el haya creado en AGROasesor en el punto anterior. Desde esta plataforma se podrá dar de alta los que quiera utilizar en la evaluación de un Programa Ambiental. Y podrán visualizar sus atributos y los indicadores resumen que entran en la simulación de programa ambientales.

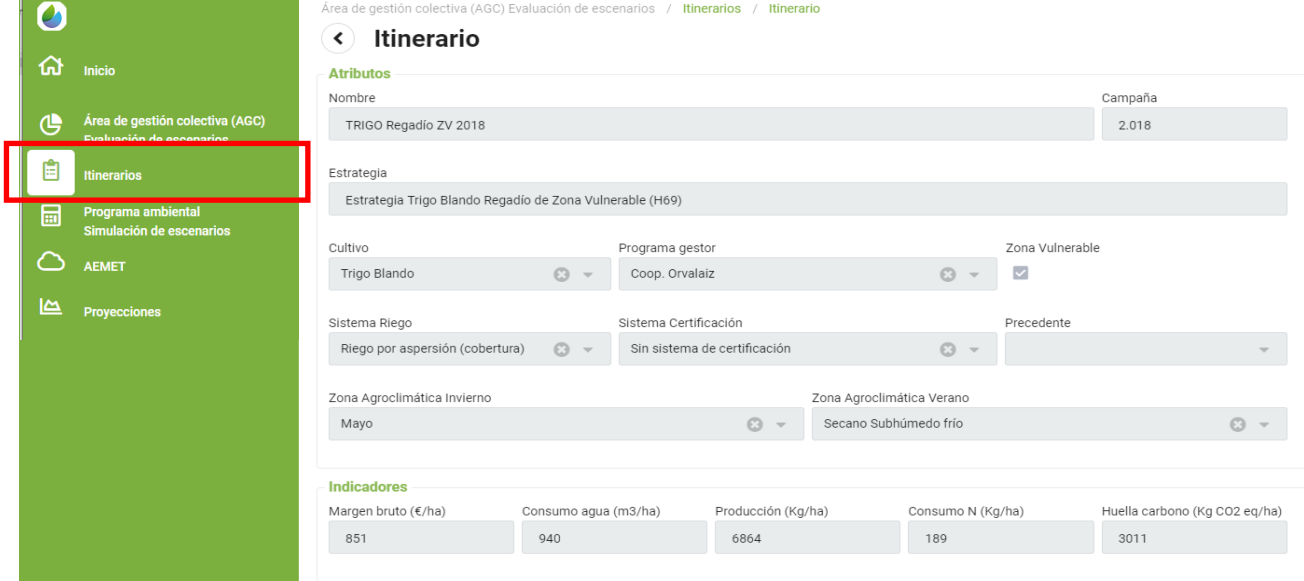

Instituto de Investigación y Formación<br>CONSEJERÍA DE AGRICULTURA, GAI<br>PESCA Y DESARROLLO SOSTEMBLE

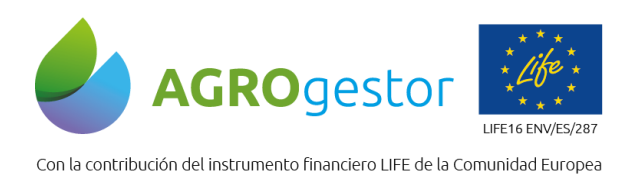

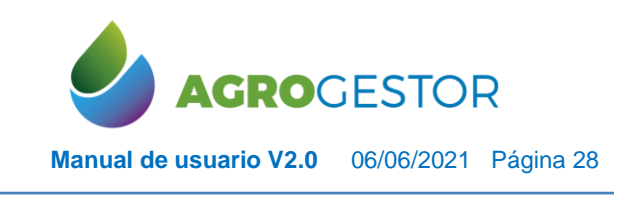

## <span id="page-27-0"></span>**4.4 CREACIÓN DE UN PROGRAMA AMBIENTAL Y SIMULACIÓN DE ESCENARIOS**

La Evaluación de un PA tiene por objeto gestionar escenarios con itinerarios de estrategia seleccionado para poder realizar simulaciones mediante una batería de indicadores, en un proceso temporal recurrente de evaluación-simulación-propuestas y reevaluación.

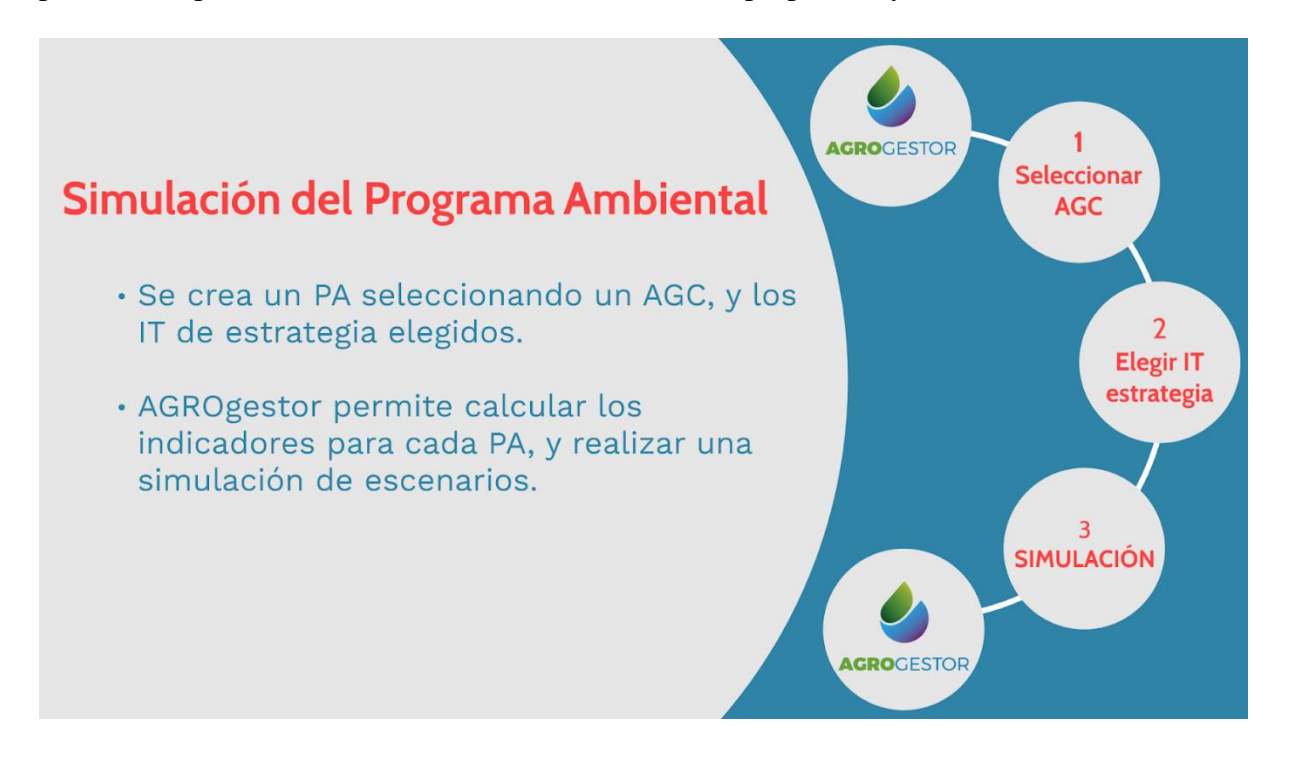

A través del icono correspondiente se puede realizar la creación de un nuevo programa ambiental

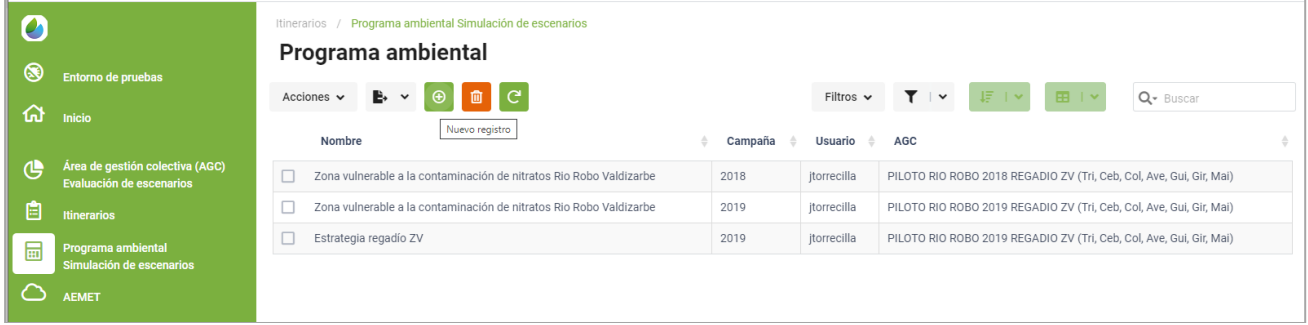

En el segundo paso se selecciona un AGC, que ya habilitada en la plataforma AGROgestor A continuación, en función de los atributos seleccionados en la AGC, se realiza una elección de IT de estrategia que previamente se han dado de alta en la plataforma.

El objetivo es poder asignar estos IT de estrategia a las superficies correspondientes de AGC, para completar la simulación. Al crear un PA, y seleccionar campaña (obligatorio) se muestran las AGCs de esa campaña para la selección, pero los IT que se pueden elegir son todos, independientemente de la campaña

**INTIA ITAP proDEVELOP** 

INITION OF INVESTIGATION CONNOISING INTO THE MERIDIAN CONSERVANCE IN THE MAIL AND MANUSCRIPTION OF THE MAIL AND MANUSCRIPTION OF THE MAIL AND MANUSCRIPTION OF THE MAIL AND MANUSCRIPTION OF THE MAIL AND MANUSCRIPTION OF THE

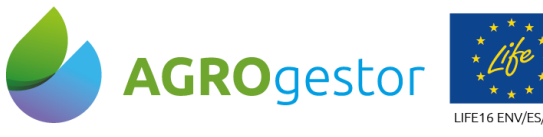

Con la contribución del instrumento financiero LIFE de la Comunidad Europea

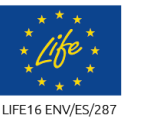

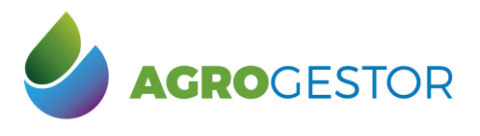

**Manual de usuario V2.0** 06/06/2021 Página 29

NEIKER **FRIEDRICH RTA** AEMET

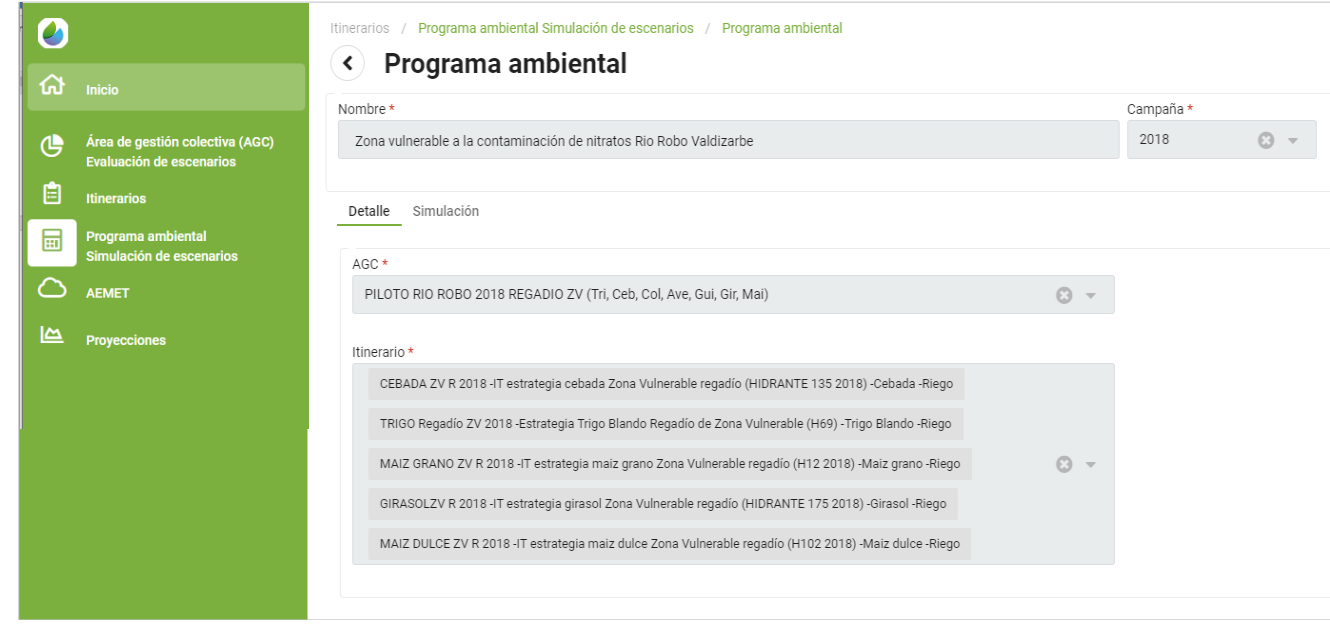

Una vez completado el PA, se puede visualizar y acceder a la pestaña de simulación para ver el resultado de los indicadores resumen, así como descargar el csv completo.

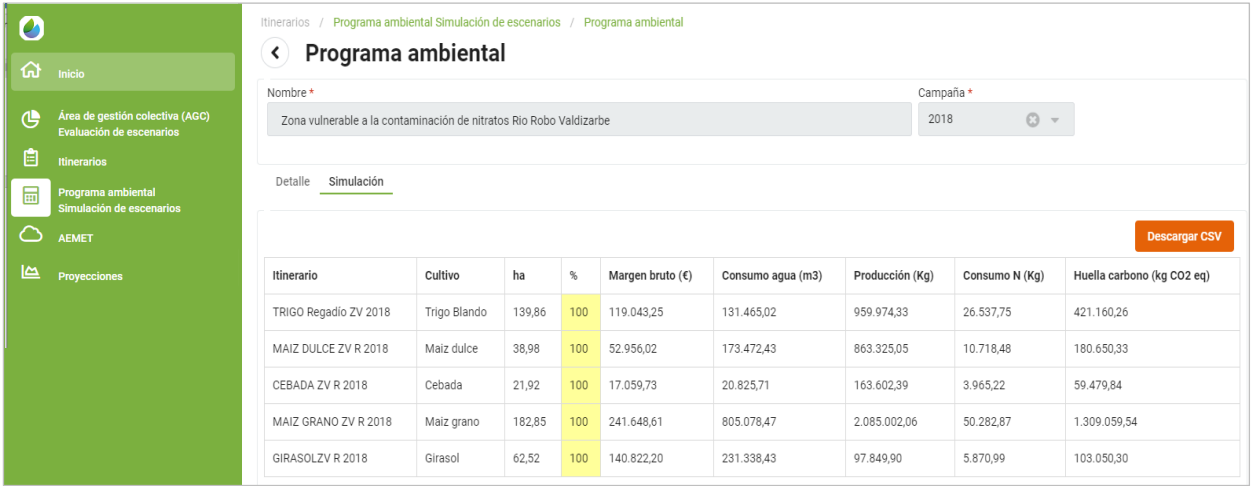

En el cuadro resumen puede adaptarse la superficie de cada cultivo modificando los datos de la pestaña % .

CONSEJERÍA DE AGRICULTURA, GA

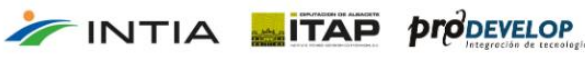

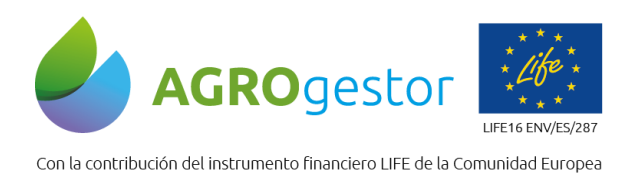

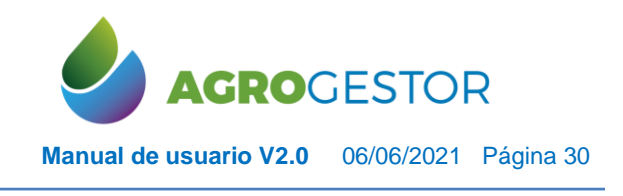

The companion of the contract contract of the contract of the contract of the contract of the contract of the contract of the contract of the contract of the contract of the contract of the contract of the contract of the

## <span id="page-29-0"></span>**4.5 ALERTAS AEMET**

Se ha habilitado un acceso rápido a las alertas que publica AEMET como parte de la acción B4-3 servicios microclimáticos. Permite la vista de los avisos activos en un mapa por ccaa

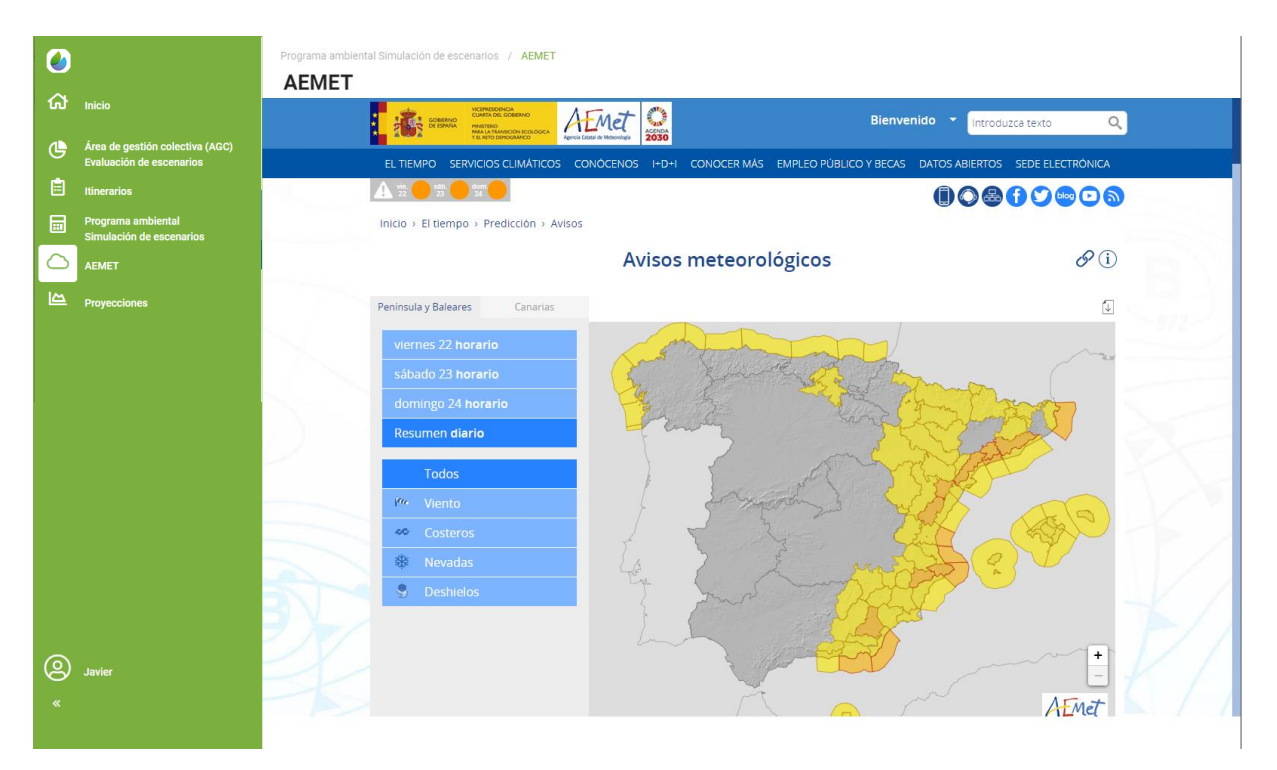

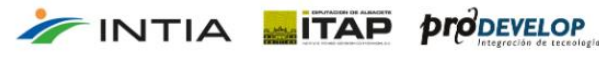

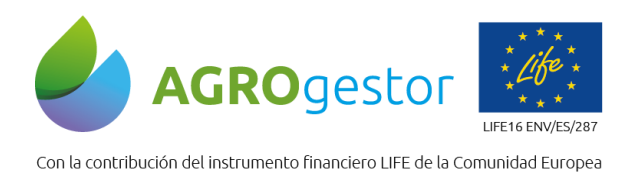

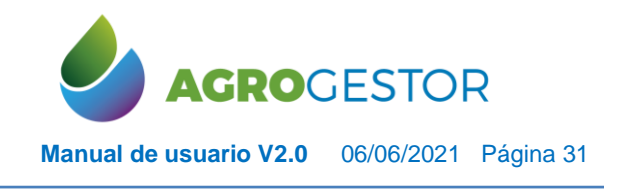

NEIKER **FOOTBOOK INTA** AEMET

## <span id="page-30-0"></span>**4.6 HERRAMIENTA DE PROYECCIONES CLIMÁTICAS**

El objetivo de la herramienta de Proyecciones climáticas es permitir la simulación del comportamiento de los cultivos en escenarios de cambio climático en las plataformas AGROasesor y AGROgestor, con la finalidad de evaluar los impactos y la vulnerabilidad de los cultivos.

La Herramienta permite identificar y correlacionar los datos de históricos de las estaciones climáticas, con un escenario de emisiones de gases de efecto invernadero (GEI) determinado. Este estudio permitirá la anticipación del gestor colectivo frente a las amenazas de las condiciones climáticas futuras.

El procedimiento permite identificar los escenarios deseados en la plataforma AGROgestor e introducir en la plataforma AGROasesor los datos meteorológicos procedentes de las proyecciones climáticas, para poder elaborar los distintos indicadores de un cultivo, un área de gestión colectiva (AGC), etc.

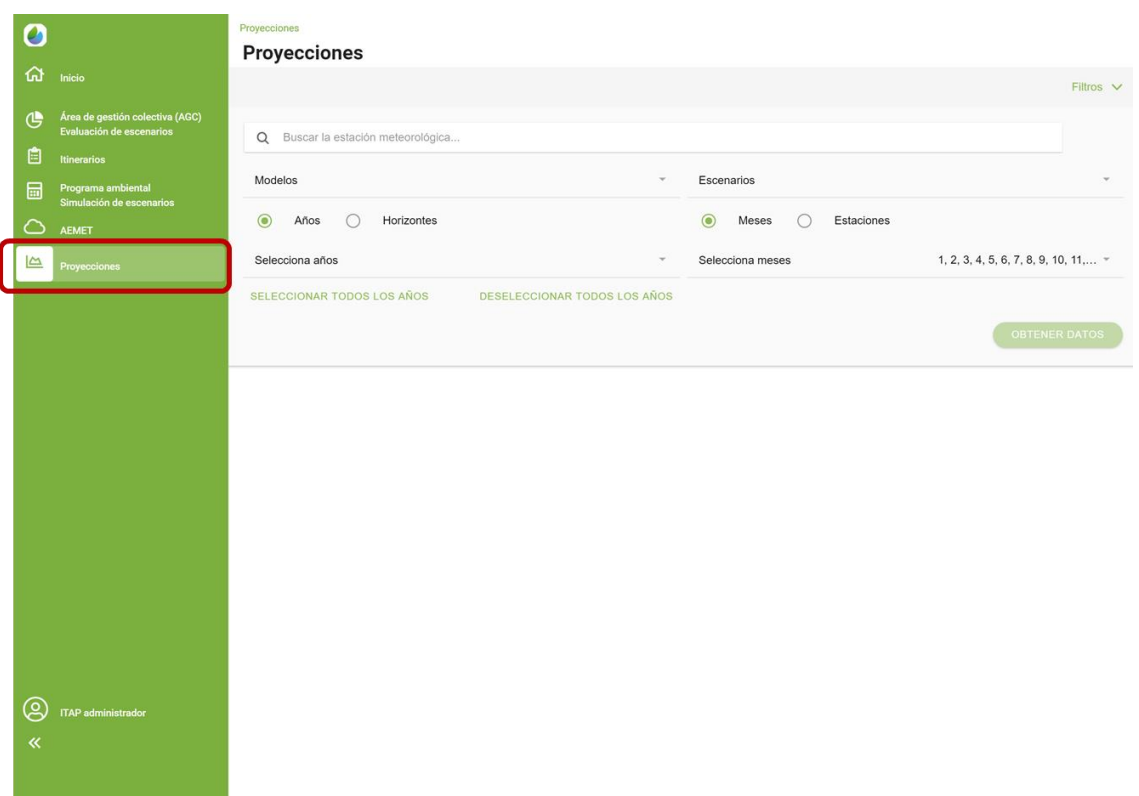

Se ha elaborado un completo manual de usuario para describir el funcionamiento de la herramienta de proyecciones (link en la web de AGROgestor)

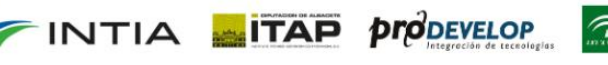